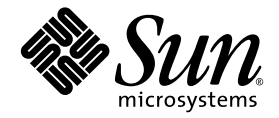

# Solaris 平台安装及设置指南

Sun™ Studio 10

Sun Microsystems, Inc. www.sun.com

文件号码 819-1694-10 2005年1月,修订(版)A

请将有关本文档的意见和建议提交至: http://www.sun.com/hwdocs/feedback

版权所有 © 2005 Sun Microsystems, Inc., 4150 Network Circle, Santa Clara, California 95054, U.S.A。保留所有权利。 其使用应遵守许可证条款。

本发行可包含第三方开发的材料。

本产品的某些部分可能是从 Berkeley BSD 系统衍生出来的,并获得了加利福尼亚大学的许可。 UNIX 是 X/Open Company, Ltd. 在美国和其他 国家 / 地区独家许可的注册商标。

Sun、Sun Microsystems、Sun 徽标、Java 和 JavaHelp 是 Sun Microsystems,Inc. 在美国和其他国家 / 地区的商标或注册商标。所有 SPARC 商标的使用均已获得许可,它们是 SPARC International, Inc. 在美国和其他国家 / 地区的商标或注册商标。标有 SPARC 商标的产品均基于由 Sun Microsystems, Inc. 开发的体系结构。

本服务手册所介绍的产品以及所包含的信息受美国出口控制法制约,并应遵守其他国家 / 地区的进出口法律。严禁将本产品直接或间接地用于<br>核设施、导弹、生化武器或海上核设施,也不能直接或间接地出口给核设施、导弹、生化武器或海上核设施的最终用户。严禁出口或转口到美<br>国禁运的国家 / 地区以及美国禁止出口清单中所包含的实体,包括但不限于被禁止的个人以及特别指定的国家 / 地区的公民。

美国政府权利一商业用途。政府用户应遵循 Sun Microsystems, Inc.的标准许可协议, 以及 FAR (Federal Acquisition Regulations, 即"联邦 政府采购法规")的适用条款及其补充条款。

本文档按 "原样"提供,对于所有明示或默示的条件、陈述和担保,包括对适销性、适用性或非侵权性的默示保证,均不承担任何责任,除非 此免责声明的适用范围在法律上无效。

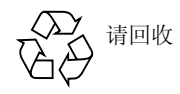

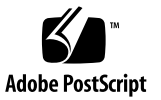

目录

#### [开始之前](#page-8-0) **9**

[排版约定](#page-9-0) 10 Shell [提示符](#page-10-0) 11 [受支持的平台](#page-10-1) 11 访问 Sun Studio [软件和手册页](#page-10-2) 11 访问 [Sun Studio](#page-13-0) 文档 14 [访问相关的](#page-14-0) Solaris 文档 15 [开发人员资源](#page-15-0) 16 与 Sun [技术支持联系](#page-15-1) 16 Sun [欢迎您提出意见和建议](#page-15-2) 16

#### **1.** [准备安装](#page-16-0) **17**

[软件安装概述](#page-17-0) 18 [系统要求](#page-18-0) 19 [添加交换空间](#page-19-0) 20 选择安装程序的"本地显示"或"远程显示" 21 安装到 NFS [安装文件系统上](#page-21-0) 22 [查找产品序列号](#page-22-0) 23 [本发行版本所包括的安装特性](#page-23-0) 24

#### **2.** 安装 **[Sun Studio 10](#page-24-0)** 软件 **25**

支持早期的 Sun Studio 和 [Sun ONE Studio](#page-24-1) 发行版本 25 [从试用软件升级](#page-24-2) 25 [从电子下载文件安装](#page-25-0) 26 [选择安装方法](#page-25-1) 26 [使用图形用户界面安装程序](#page-26-0) 27 [使用命令行安装程序](#page-29-0) 30 [使用批处理安装程序](#page-31-0) 32 使用 [Solaris JumpStart](#page-33-0) 安装程序 34 安装 J2SE 平台和相关的 Solaris [操作系统修补程序](#page-34-0) 35 [验证成功的安装](#page-34-1) 35 [设置对开发人员工具和手册页的访问](#page-35-0) 36 [设置](#page-35-1) PATH 环境变量以访问 Sun Studio 10 工具 36 [设置](#page-36-0) MANPATH 环境变量以访问 Sun Studio 10 手册页 37 [将更改添加到适当的环境变量](#page-36-1) 37

#### **3.** 启动和设置 **[Sun Studio 10 IDE 4](#page-40-0)1**

启动 [IDE](#page-40-1) 41 [使用设置向导](#page-41-0) 42 [使用注册向导](#page-41-1) 42 [系统管理员注意事项](#page-42-0) 43

#### **4.** 卸载 **[Sun Studio 10](#page-44-0)** 软件 **45**

[已安装早期版本](#page-44-1) Sun Studio 时卸载 45 选择卸载程序的"本地显示"或"远程显示" 45

[准备使用远程显示进行卸载](#page-45-0) 46 [使用批处理软件卸载程序](#page-46-0) 47 [使用图形用户界面卸载程序](#page-46-1) 47 [使用命令行卸载程序](#page-48-0) 49

使用 Solaris [产品注册表软件卸载程序](#page-50-0) 51

#### **5.** [疑难解答](#page-52-0) **53**

[在符号链接所链接到的目录中安装](#page-52-1) 53

[产品注册表问题](#page-53-0) 54

[如何标识并修复失败的安装?](#page-53-1) 54

[如何修复失败的卸载?](#page-54-0) 55

[如果](#page-55-0) productreqistry 文件损坏应该如何操作? 56 [日志文件和序列号文件](#page-56-0) 57

[如何查看安装日志文件?](#page-56-1) 57

[如何查找已安装的序列号?](#page-56-2) 57

[如果丢失序列号应该如何操作?](#page-57-0) 58

[用远程显示安装](#page-57-1) 58

如果在 NFS [安装文件系统上安装失败应该如何操作?](#page-57-2) 58 [远程显示安装期间如何初始化](#page-57-3) ToolTalk 软件会话? 58 [如果批处理安装程序停止应执行哪些操作?](#page-58-0) 59

- **A. [Sun Studio 10](#page-60-0)** 组件和软件包 **61**
- **B.** [修补程序标识编号和描述](#page-72-0) **73**
- **C. J2SE** [技术所需修补程序标识编号和描述](#page-74-0) **75**
- **D. Sun Studio 10** [软件组件的版本号](#page-78-0) **79**

[术语表](#page-80-0) **81**

[索引](#page-82-0) **83**

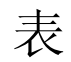

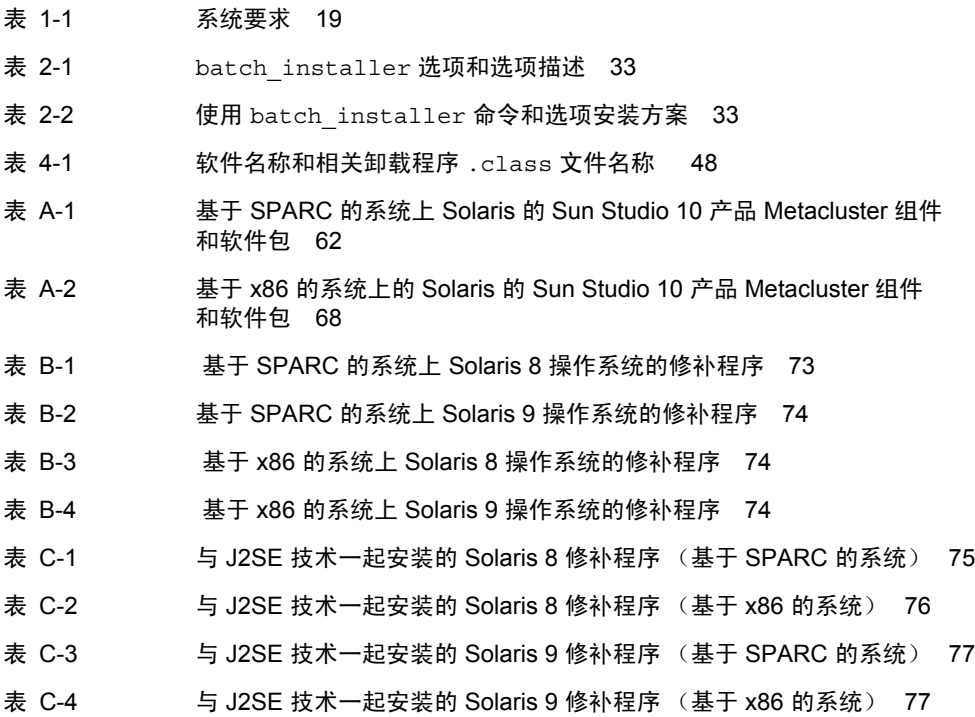

表 [D-1](#page-78-1) Sun Studio 10 软件组件的版本号 79

<span id="page-8-0"></span>开始之前

本安装向导提供了执行下列任务的相关说明:

- 安装 Sun™ Studio 10 软件 和序列号
- 安装推荐的 Java*™* 2 Platform Standard Edition (J2SE*™* ) 技术
- 安装后运行集成开发环境 (IDE)
- 卸载 Sun Studio 10 产品软件
- 安装问题疑难解答

本书专为安装软件的系统管理员和使用软件开发应用程序的开发人员而设计。使用本书 必须要熟悉 Solaris™ 操作系统 (Solaris OS) 和 UNIX® 命令。

排版约定

<span id="page-9-0"></span>

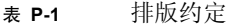

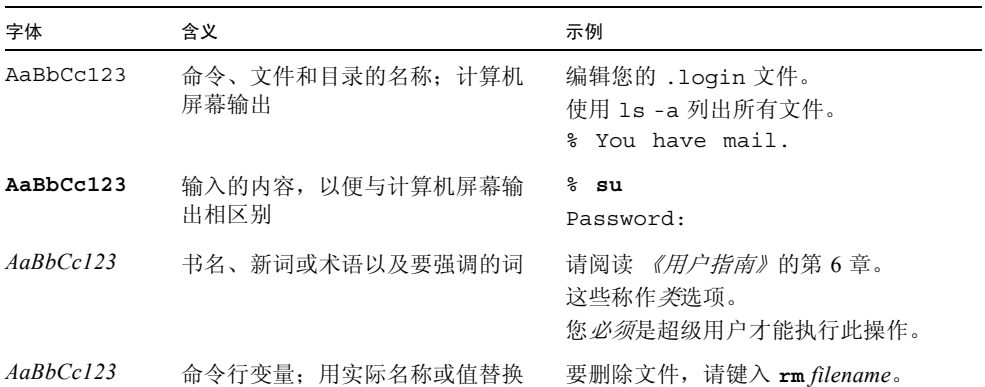

#### 表 **P-2** 代码约定

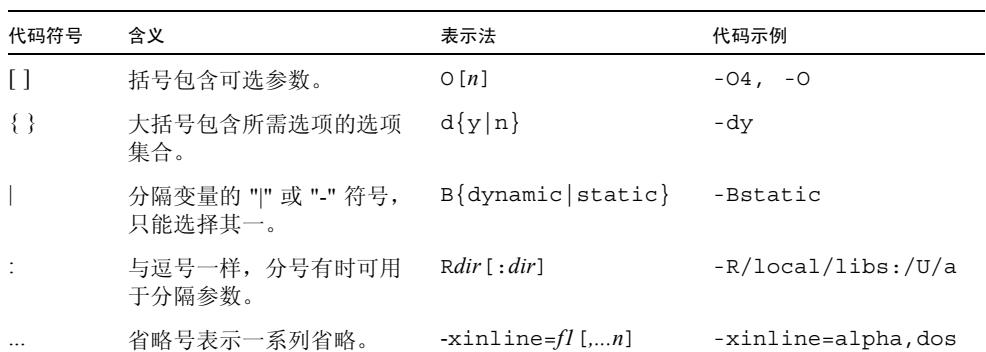

### <span id="page-10-0"></span>Shell 提示符

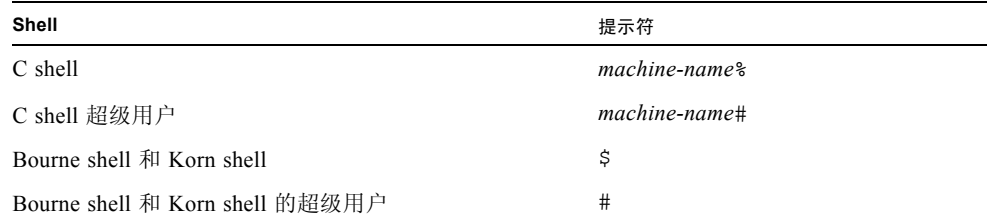

### <span id="page-10-1"></span>受支持的平台

此 Sun Studio 发行版本支持使用如下 SPARC® 和 x86 系列处理器架构的系统: UltraSPARC®、SPARC64、AMD64、Pentium 和 Xeon EM64T。对于您正在使用的 Solaris 操作系统版本所支持的系统,可从位于下列位置的硬件兼容性列表中获得: http://www.sun.com/bigadmin/hcl。这些文档中给出了平台类型间所有实现的 区别。

在本文档中,术语"x86"指采用兼容 AMD64 或 Intel Xeon/Pentium 产品系列的处理器 的 64 位和 32 位系统。有关受支持的系统,请参阅硬件兼容性列表。

### <span id="page-10-2"></span>访问 Sun Studio 软件和手册页

Sun Studio 软件及其手册页没有安装到标准的 /usr/bin/ 和 /usr/share/man 目录 中。要访问软件,必须正确设置 PATH 环境变量(请参阅第12[页"访问软件"](#page-11-0))。要访 问手册页,必须正确设置 MANPATH 环境变量 (请参阅第 12 [页 "访问手册页"\)](#page-11-1)。

关于 PATH 变量的更多信息,请参阅 csh(1)、sh(1)、ksh(1) 和 bash(1)) 手册页。关于 MANPATH 变量的更多信息,请参阅 man(1) 手册页。

注 **–** 本节中的信息假设 Sun Studio 软件安装在 /opt 目录中。如果软件没有安装在 /opt 目录下,请询问系统管理员以获取系统中的等效路径。

<span id="page-11-0"></span>访问软件

使用下列步骤来决定是否需要更改 PATH 变量以访问软件。

要决定是否需要设置 PATH 环境变量

**1.** 通过在命令提示符后输入下列内容以显示 PATH 变量的当前值。

% **echo \$PATH**

**2.** 查看输出中是否有包含 /opt/SUNWspro/bin/ 的路径字符串。 如果找到该路径,说明您的 PATH 变量已被设置成可以访问此软件。如果没有找到该 路径,按照下一步中的指示来设置 PATH 环境变量。

要设置 PATH 环境变量以访问软件

● 将下列内容添加到 PATH 环境变量。如果已安装 **Forte Developer** 软件、 **Sun ONE Studio** 软件或 **Sun Studio** 软件的其他发行版本,则将以下路径添加到这些安装的路径 之前。

/opt/SUNWspro/bin

<span id="page-11-1"></span>访问手册页

使用下列步骤来决定是否需要更改 MANPATH 变量以访问手册页。

要决定是否需要设置 MANPATH 环境变量

**1.** 通过在命令提示符后输入下列内容以请求 dbx 手册页。

% **man dbx**

**2.** 如果有输出的话,请查看输出。

如果 dbx(1) 手册页无法找到或者显示的手册页不是用于安装软件的当前版本,请按照 下一步中的指示来设置 MANPATH 环境变量。

要设置 MANPATH 环境变量以访问手册页

● 将下列内容增加到 MANPATH 环境变量。

/opt/SUNWspro/man

#### 访问集成开发环境

Sun Studio 集成开发环境 (IDE) 提供了创建、编辑、生成、调试和分析 C、C++ 或 Fortran 应用程序性能的模块。

启动 IDE 的命令是 sunstudio。有关该命令的详细信息,请参阅 sunstudio(1) 手 册页。

IDE 是否能够正确操作取决于能够找到核心平台的 IDE。 sunstudio 命令会在以下两 个位置查找核心平台:

- 该命令首先查找缺省安装目录 /opt/netbeans/3.5V 。
- 如果该命令在缺省目录未找到核心平台, 则它将假设包含 IDE 的目录和包含核心平 台的目录均安装在同一位置上。例如,如果包含 IDE 的目录的路径是 /foo/SUNWspro,则该命令将在 /foo/netbeans/3.5V 中查找核心平台。

如果核心平台未安装在 sunstudio 命令查找它的任一位置上,则客户端系统上的每个 用户必须将环境变量 SPRO\_NETBEANS\_HOME 设置为安装核心平台的位置 (/*installation\_directory*/netbeans/3.5V。

IDE 的每个用户还必须将 /*installation\_directory*/SUNWspro/bin 添加到其他任何 Forte Developer 软件、 Sun ONE Studio 软件或 Sun Studio 软件发行版本路径前面的 \$PATH 中。

路径 /*installation\_directory*/netbeans/3.5V/bin 不能添加到用户的 \$PATH 中。

### <span id="page-13-0"></span>访问 Sun Studio 文档

您可以访问下列位置的文档:

■ 可以在随软件一起安装的文档索引 file:/opt/SUNWspro/docs/zh/index.html 中 (位于本地系统或网络上)获取文档。

如果软件没有安装在 /opt 中,请询问系统管理员以获取系统中的等价路径。

- 大多数的手册都可以从 docs.sun.comsm Web 站点上获得。下列书目只能从 Solaris 平台上安装的软件中找到:
	- 《标准 *C++* 库类参考》
	- 《标准 *C++* 库用户指南》
	- 《*Tools.h++* 库类参考》
	- 《*Tools.h++* 用户指南》
- Solaris 平台和 Linux 平台的发行说明可以从 docs.sun.com Web 站点获得。
- 在 IDE 中通过"帮助"菜单或窗口和对话框上的"帮助"按钮可以访问 IDE 所有 组件的联机帮助。

您可以通过因特网在 docs.sun.com Web 站点 (http://docs.sun.com) 上阅读、打 印和购买 Sun Microsystems 的各种手册。如果找不到手册, 请参阅和软件一起安装在本 地系统或网络中的文档索引。

注 **–** Sun 对本文档中提到的第三方 Web 站点的可用性不承担任何责任。对于此类站点 或资源中的 (或通过它们获得的)任何内容、广告、产品或其他材料, Sun 并不表示认 可,也不承担任何责任。对于因使用或依靠此类站点或资源中的 (或通过它们获得的) 任何内容、产品或服务而造成的或连带产生的实际或名义损坏或损失, Sun 概不负责, 也不承担任何责任。

#### 使用易读格式的文档

该文档以易读格式提供,以方便残障用户使用辅助技术进行阅读。您还可以按照下表所 描述的信息找到文档的易读版本。如果软件没有安装在 /opt 中,请询问系统管理员以 获取系统中的等价路径。

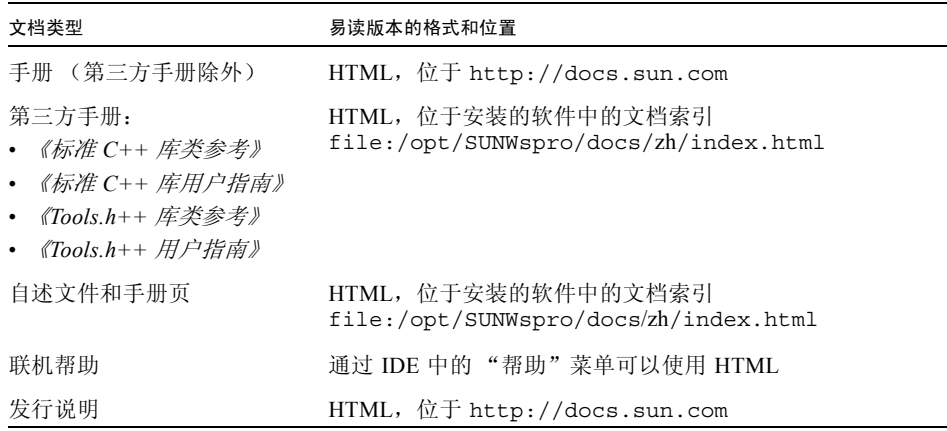

# <span id="page-14-0"></span>访问相关的 Solaris 文档

下表描述了可从 docs.sun.com Web 站点上获得的相关文档。

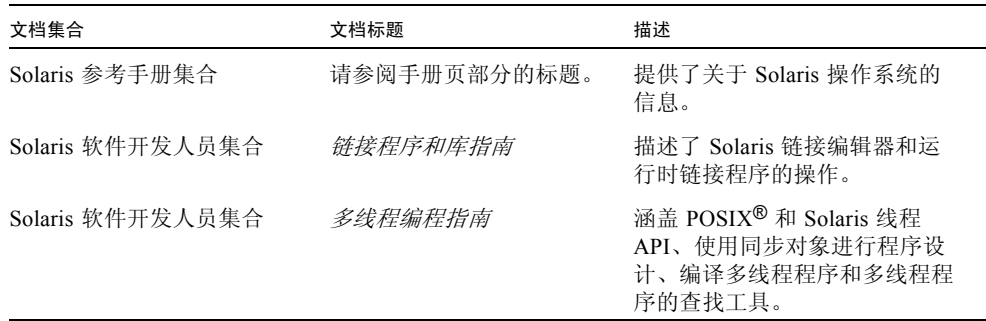

### <span id="page-15-0"></span>开发人员资源

访问 http://developers.sun.com/prodtech/cc 以查找以下经常更新的资源:

- 关于编程技术和最佳方法的文章
- 短小编程提示的知识库
- 软件的文档,以及随软件一同安装的文档的更正信息
- 支持等级信息
- 用户论坛
- 可下载代码示例
- 新技术预览

您可以在 http://developers.sun.com 上找到开发人员的额外资源。

## <span id="page-15-1"></span>与 Sun 技术支持联系

如果您有关于本产品的技术问题而本文档未予以解答,请访问:

http://www.sun.com/service/contacting

#### <span id="page-15-2"></span>Sun 欢迎您提出意见和建议

Sun 致力于提高文档质量,并欢迎您提出宝贵的意见和建议。请将您的意见发送至以下 URL:

http://www.sun.com/hwdocs/feedback

请在您的意见中提供文档的部件号码。例如,本文档的部件号码是 819-1694-10。

当您提供意见和建议时,可能需要在表单中提供文档英文版本的标题和文件号码。本文 档英文版本的文件号码和标题是:817-0485-10, Installation and Setup Guide for Solaris Platforms。

第 **1** 章

### <span id="page-16-0"></span>准备安装

本章包括下列主题的信息:

- 软件安装概述
- 系统要求
- 添加交换空间
- 选择安装程序的本地显示或远程显示
- 安装到 NFS [安装文件系统上](#page-21-0)
- 查找产品序列号
- 本发行版本包含的安装特性

### 软件安装概述

<span id="page-17-0"></span>

下列步骤概述了安装 Sun Studio 10、产品序列号和支持软件的一般过程。请参阅每一步 骤中为特定过程提供的参考。

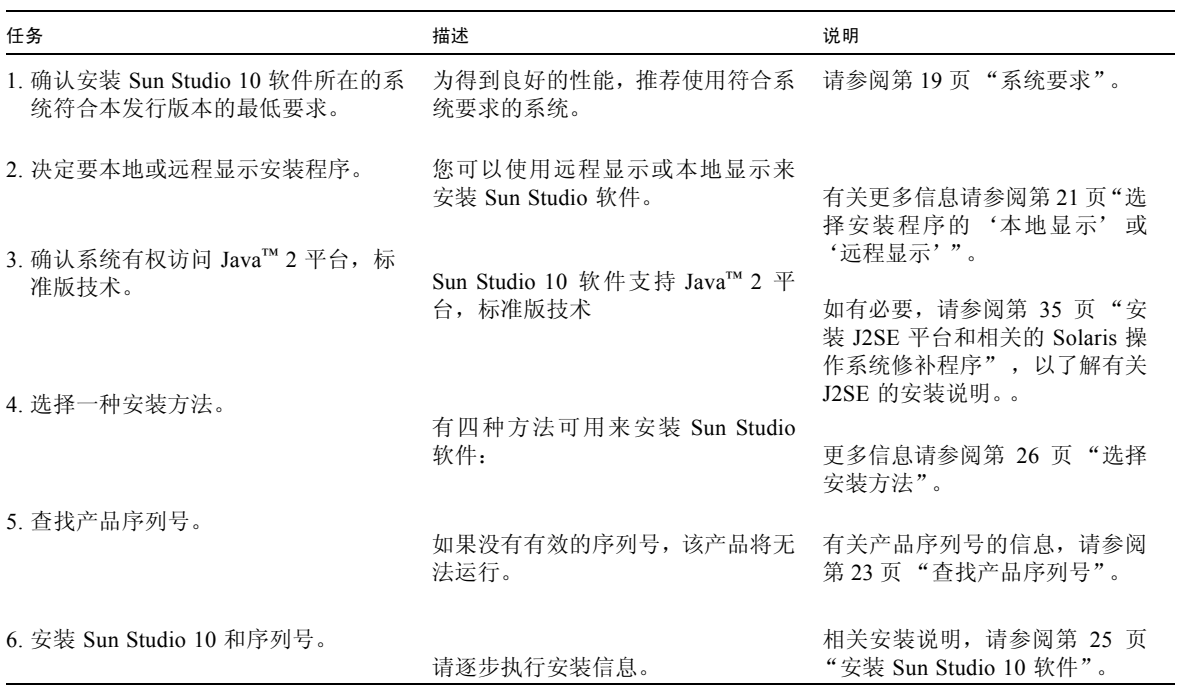

### <span id="page-18-0"></span>系统要求

Sun Studio 10 产品软件支持表 [1-1](#page-18-1) 中所示的系统要求。

注 **–** 关于本发行版本进一步的磁盘空间要求和重要的最新信息,请参阅 Solaris 平台上 Sun Studio 10 软件的发行说明, 其位于产品 Web 站点 http://wwws.sun.com/software/products/studio/index.html

#### <span id="page-18-1"></span>表 **1-1** 系统要求

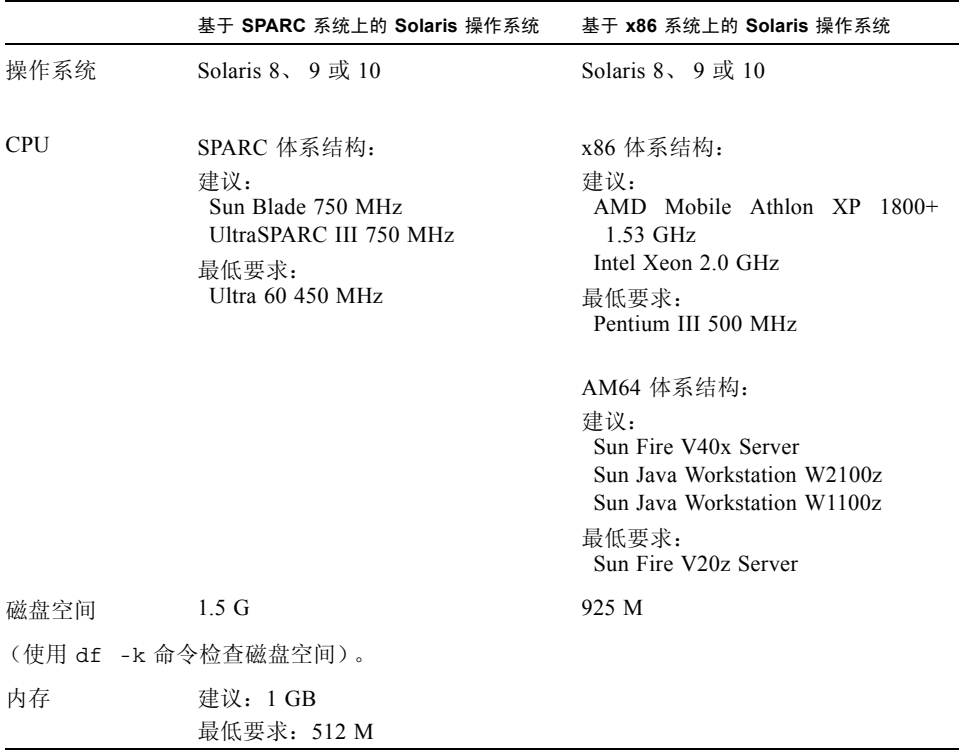

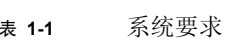

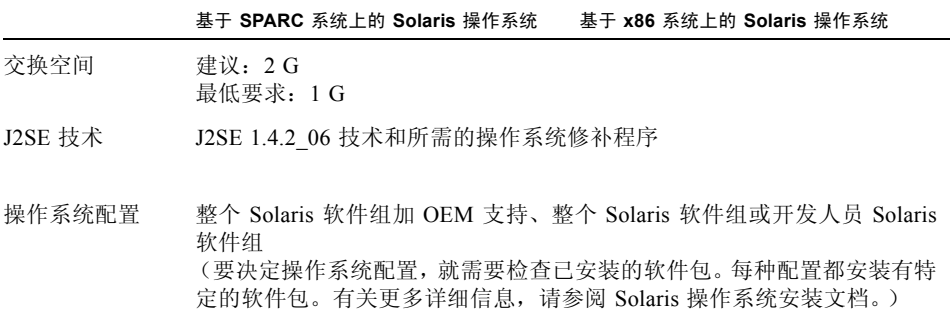

\* 使用 swap -s 命令可以显示现有的交换空间。

#### <span id="page-19-0"></span>添加交换空间

要添加交换空间,请执行下列操作:

**1.** 通过输入以下命令成为超级用户 **(root)**:

% **su** Password:*root-password*

**2.** 输入以下内容在所选目录下创建用于添加交换空间的文件:

**mkfile** *number***[m|k|b]** /*directory/swap-file-name*

其中, number 是交换空间的数量, 后跟 m、 k 或 b , 分别表示兆字节、千字节或块。 *directory* 是您有权添加交换空间的目录。 *swap-file-name* 是您要创建的交换文件的名 称。

例如,要在 foo 目录下创建名称为 16mswap 的 16 兆字节交换文件,请输入:

# **mkfile 16m /foo/16mswap**

更多信息,请参阅 mkfile(1M) 手册页。

**3.** 要确认文件已创建,请输入:

```
# ls -l /directory/swap-file-name
```
新文件出现在目录下。例如:

```
# ls -l /foo/16mswap
-rw------T 1 root other 16777216 Dec 12 14:24 /foo/16mswap
```
**4.** 要运行 swap 命令来指定更多交换空间,请输入:

# **swap -a** /*directory*/*swap-file-name*

**5.** 要确认已添加更多交换空间,请输入:

#**swap -s**

输出显示了分配的交换空间。例如:

```
#swap -s
total:289336k bytes allocated + 27008k reserved = 316344k used, 
298336k available
```
#### <span id="page-20-1"></span><span id="page-20-0"></span>选择安装程序的"本地显示"或"远程 显示"

在使用图形用户界面安装程序或命令行安装程序安装 Sun Studio 10 软件时, 您可以本 地显示或远程显示安装程序:

- 本地显示。源计算机和显示计算机为同一计算机。安装程序窗口或命令行安装程序显 示在同一包含产品 CD-ROM 或下载文件的计算机上并运行安装程序。您可以继续参 阅第 [2](#page-24-4) 章。
- 远程显示。源计算机和显示计算机为不同计算机。源计算机包含产品 CD-ROM 或下 载文件并运行安装程序。显示计算机显示安装程序窗口或命令行安装程序。要使用远 程显示进行安装,请按照本节其他部分的说明进行操作。

要准备使用远程显示进行安装,请执行下列步骤:

**1.** 在显示计算机上,要允许客户端访问 **X** 服务器,请在命令行输入:

% **xhost +** *source-computer-name*

用在源计算机 (包含产品 CD-ROM 或下载文件的计算机)中输入的 /usr/bin/hostname 命令所得输出来替换 *source-computer-name*。

**2.** 登录到源计算机并输入下列内容成为超级用户 **(root)**:

```
% rlogin source-computer-name -l rootname
Password:root-password
```
3. 在源计算机上,设置显示使其连接到显示计算机的显示器。

如果使用 C shell,请输入:

# **setenv DISPLAY** *display-computer-name***:0.0**

如果使用 Bourne shell,请输入:

# **DISPLAY=***display-computer-name***:0.0**

# **export DISPLAY**

如果使用 Korn shell,请输入:

# **export DISPLAY=***display-computer-name***:0.0**

用在显示计算机中输入的 /usr/bin/hostname 命令所得输出来替换 *display-computername* 。

### <span id="page-21-0"></span>安装到 NFS 安装文件系统上

不管 NFS 分区安装在什么位置, 要在 NFS 安装文件系统上安装 Sun Studio 软件, 您必 须在支持的系统上运行安装程序。在下面的操作步骤中,服务器是指用来保存安装软件 的计算机,客户机是指运行安装程序、从服务器安装 NFS 文件系统的计算机。

注 **–** 将产品映像作为 NFS 安装文件系统共享的最佳方法是将其从受支持系统中导出。 在服务器上运行安装程序,并将软件的安装目录共享。只有在您的 NFS 服务器不是产品 的支持平台时才采用以下 NFS 安装步骤。

要在 NFS 安装文件系统上安装 Sun Studio 软件,请执行以下操作:

**1.** 在服务器上使用适当的选项共享文件系统。切记运行安装程序的客户机的 root 需对 **NFS** 文件系统具有完全访问权限:

# **share -F nfs -o root=***client-machine***,rw** *filesystem*

**2.** 在客户机上使用读 **/** 写访问权限安装共享的文件系统:

# **mount** *server-machine***:***filesystem installation-directory*

例如,可以在客户机 foo 上的安装目录 /mnt 中安装文件系统。

然后,您就可以在服务器上安装 Sun Studio 产品,具体方法是在客户机 foo 上运行图形 用户界面安装程序、命令行安装程序或批处理安装程序。对于图形用户界面安装程序或 命令行安装程序,将选择 /mnt 作为安装目录。对于批处理安装程序,将使用 -d 选项 指定 /mnt 作为安装目录。

安装了此软件后,任何运行 Solaris 操作系统,版本 8、9 或 10 的机器都可以从安装了此 软件的服务器上安装文件系统,然后运行此软件。每一台运行此软件的客户机必须安装 了正确的操作系统修补程序 (请参[阅附录](#page-72-2) B 和[附录](#page-74-2) C)。

要卸载安装在 NFS 安装文件系统上的 Sun Studio 软件,必须在用于安装该软件的同一台 客户机上运行卸载程序,而且必须在运行卸载程序之前安装相应的文件系统

#### <span id="page-22-1"></span><span id="page-22-0"></span>查找产品序列号

购买产品时,序列号在产品软件包中附带的卡上列出。卡上的 26 位编号就是安装期间在 安装程序的 "输入序列号"页面中要输入的号码。此外也可以在安装过程中生成 60 天 试用版序列号。

# <span id="page-23-0"></span>本发行版本所包括的安装特性

本 Sun Studio 10 发行版本包括下列安装特性:

- 图形用户界面安装
- 命令行安装
- 批处理安装
- Solaris JumpStart™ 安装 (不适用于 Solaris 8 操作系统)
- 序列号安装工具 (snit)
- J2SE 软件安装
- 批处理卸载
- 图形用户界面卸载
- 命令行卸载

本文档包括了使用每一项特性的说明。

#### <span id="page-24-4"></span><span id="page-24-3"></span><span id="page-24-0"></span>安装 Sun Studio 10 软件

本章提供了安装 Sun™ Studio 10 软件和序列号的说明。

注 **–** 不要使用 pkgadd 命令安装该软件。请使用提供的安装程序。

#### <span id="page-24-1"></span>支持早期的 Sun Studio 和 Sun ONE Studio 发行版本

如果在系统上安装了 Sun Studio 软件的任何其他发行版本,那么请在不同的目录下安装 Sun Studio 10 软件。如果安装了 Sun Studio 10 Early Access 软件或 Sun Studio 10 Customer Acceptance 软件,请确保在安装 Sun Studio 10 软件前卸载已安装的此软件。

安装完成后,修改 PATH 和 MANPATH 环境变量以包括新的目录。关于设置变量来使用 新发行版本的更多信息,请参阅第 36 [页 "设置对开发人员工具和手册页的访问"](#page-35-0)。

#### <span id="page-24-2"></span>从试用软件升级

从试用软件升级到购买的软件时,不需要重新安装软件产品,只需要安装永久性序列 号。序列号安装工具 (snit) 是可以从命令行使用的公用程序,可用于显示许可证文件的 内容并将序列号安装到许可证文件。

遵循以下步骤安装永久性序列号。

**1.** 查找永久性序列号。请参阅第 **23** [页 "查找产品序列号"。](#page-22-1)

**2.** 通过输入以下命令成为超级用户 **(root)**:

% **su** Password:*root-password*

**3.** 使用 snit 命令通过键入以下内容来输入序列号:

% /*install-directory*/**SUNWspro/bin/snit -i** *serial-number* **-f** */installdirectory***/SUNWspro/prod/lib/serial.dat**

序列号安装在该产品的 serial.dat 文件中。关于 snit 命令选项的更多详细信息, 请参阅 snit(1) 手册页。

#### <span id="page-25-0"></span>从电子下载文件安装

如果通过电子下载获得文件,则可以在 http://wwws.sun.com/software/products/studio/index.html 产品 Web 站点的下载页面上找到下载和解压缩下载文件的完整说明。继续产品安装之前,请遵循 下载说明 中的说明。

#### <span id="page-25-2"></span><span id="page-25-1"></span>选择安装方法

有四种方法可用来安装 Sun Studio 10 软件:

- 使用图形用户界面 (GUI) 安装程序。相关说明,请参阅第 27 [页 "使用图形用户界面](#page-26-0) [安装程序"](#page-26-0)。
- 如果没有图形用户界面功能,则可以使用命令行安装程序。相关说明,请参阅第 [30](#page-29-0) [页 "使用命令行安装程序"。](#page-29-0)
- 使用批处理安装程序 (请参阅第32页"使用批处理安装程序")。
- 在 Solaris™ 9 操作系统 (Solaris OS) 或 Solaris 10 操作系统上使用 Solaris JumpStart*™* 安装程序 (请参阅第 34 页 "使用 [Solaris JumpStart](#page-33-0) 安装程序")。如果要在多个系 统上安装 Sun Studio 10 软件, 则可以使用安装程序使软件安装过程自动进行。

注 **–** 如果安装程序找不到所需的 J2SE 技术,则使用 -j 选项运行安装程序,语法如 下:./installer -jdkhome /usr/jdk。

注 **–** CD-ROM 名称为 studio\_10\_sol\_sparc 和 studio\_10\_sol\_x86。在提供的 示例中使用的 CD-ROM 名称是 studio\_10\_sol\_*arch*。

#### <span id="page-26-0"></span>使用图形用户界面安装程序

这些说明描述了如何使用产品 CD-ROM 上可用的图形用户界面安装程序来安装 Sun Studio 10 软件和序列号。如果从电子下载获得产品, 就一定要遵循*下载说明*中的所有说 明,这些说明可以从产品 Web 站点的下载页面下载。

注 **–** 不要使用 pkgadd 命令安装该软件。请使用提供的安装程序。不要在后台运行安 装程序。

- **1.** 决定是否使用远程显示进行安装。详细信息,请参阅第 **21** [页 "选择安装程序的 '本地](#page-20-1) 显示'或'远程显示'"。
- **2.** 如果目前您不是超级用户 **(root)**,则输入下列内容成为超级用户:

% **su** Password:*root-password*

注 **–** 没有做为超级用户 (root) 登录时如果调用安装程序,安装程序会提示您要以超级用 户 (root) 登录。

#### **3.** 在 **CD-ROM** 驱动器中插入 **CD-ROM**。

产品安装程序启动。

如果安装程序没有启动或您正在使用 Solaris™ 9 操作环境, 则自动运行功能可能被禁用 或系统不支持此功能。在这种情况下,请使用下列方法之一启动安装程序:

- 在 "文件管理器"窗口中,双击安装程序图标启动安装程序。
- 输入下列内容调用安装程序:

# **/cdrom/**studio\_10\_sol\_*arch***/installer**

打开 "欢迎"页面。

( 电子下载可选操作)如果您的产品文件是从产品 Web 站点下载的,请执行下列操作:

- **a.** 关于提取 **tar** 文件和使用安装程序启动脚本的更多信息,请参阅产品 **Web** 站点下载 页面上可以下载的 下载说明。
- **b.** 输入下列内容,从下载目录启动安装程序:

# **./installer**

打开 "欢迎"页面。

( 使用 **Solaris** 产品注册表工具的可选操作)您可以使用 Solaris 产品注册表工具启动安装 程序。

**a.** 要启动产品注册表工具,请输入:

# **prodreg**

- **b.** 单击 "新安装"。
- **c.** 在 "选择安装程序"对话框中,导航到下载目录或 cdrom 目录并选择安装程序。
- **d.** 单击 "确定",则安装程序启动。 打开 "欢迎"页面。
- **4.** 在 "欢迎"页面中单击 "下一步"。 "初始化"页面出现,并且在初始化完成后出现 "二进制代码许可证协议"页面。
- **5.** 在 "二进制代码许可证协议"页面,单击接受。 如果选择"拒绝",则无法继续安装。
- **6.** 单击 "下一步"进入 "选择组件"页面。
- **7.** 在 "选择组件"页面中,选择每个产品要安装的类型。
	- 如果选择 "不安装",则不安装产品。
	- 如果您选择 "缺省安装",安装程序将安装产品的所有组件和所有的与组件有关的 联机文档。
	- 如果选择"自定义安装",则安装程序允许您选择(在[步骤](#page-28-0) 10 中)要安装产品的子 组件。

注 **–** 如果您选择 "Solaris 修补程序的缺省安装",安装程序将安装附录 B 中列出的 Sun Studio 10 软件所需的全部修补程序。如果之前您安装过这些修补程序,则安装需要 的修补程序不会使您的系统降级。

**8.** 单击 "下一步"转到 "选择安装目录"页面。

<span id="page-28-2"></span>**9.** 决定是否要将软件安装目录从 /opt 更改到其他目录。

如果需要在包含早期 Sun ONE Studio 发行版本或 Forte Developer 发行版本的计算机上 安装这一新的 Sun Studio 发行版本,请参阅 第 25 [页 "支持早期的](#page-24-1) Sun Studio 和 Sun [ONE Studio](#page-24-1) 发行版本"。

- 如果要在源计算机的 /opt 目录中进行安装, 则单击 "下一步"。如果已在源计算 机的 /opt 目录中安装了早期 Sun Studio 软件或 Sun ONE Studio 软件的发行版本, 则必须选择不同的安装目录。
- 如果要将软件安装到源计算机上除 /opt 目录外的其他目录, 则在文本字段中输入 新的位置或浏览到另外的位置。如果对选择的目录没有写权限,则安装程序会询问 是否要更改权限。继续安装前,必须对选定的目录具有写权限。关于更改目录权限 的信息,请参阅 chmod(1) 手册页。
- <span id="page-28-0"></span>**10.** 进入安装目录后,单击 "下一步"。

如果没有为任何产品选择 "自定义安装",则转到[步骤](#page-28-1) 11。

(用于自定义安装的可选操作)如果为 "产品选择"页面中的任一产品选择了 "自定义 安装",那么将显示这些产品的每个 "子组件选择"页面。

a. 通过单击紧接着该项的复选框, 选择您要安装的子组件。

在复选框中带有复选标记的项将被安装。

**b.** 单击 "下一步"继续安装。

- <span id="page-28-1"></span>**11.** 在 "输入序列号"页面中,单击 "**60** 天试用版序列号"按钮以生成 **60** 天试用版序列 号或在文本框中输入永久性序列号。关于查找序列号的信息,请参阅第 **23** [页 "查找产](#page-22-1) [品序列号"](#page-22-1)。
- **12.** 单击 "下一步"安装序列号。

安装程序检查是否有足够的磁盘空间后, "准备安装"页面出现。

- **13.** 通过使用 df -k 命令,确认显示在 "准备安装"页面顶部所示的系统可用磁盘空间。 如果接收到磁盘空间错误消息且具有足够的磁盘空间安装产品,那么忽略错误消息并继 续安装。
- **14.** 在 "准备安装"页面中,确认要安装的项已列出。
	- 如果要安装的产品已列出,则单击 "现在安装"。
	- 如果要安装更多的产品,则单击 "后退"以返回 "选择组件"页面,进行选择并单 击 "下一步"返回 "准备安装"页面。

出现带有进度指示器的"安装"页面。安装结束后,"安装摘要"页面出现。

- **15.** 如要查看产品的安装日志文件,则在 "安装摘要"页面中单击相应产品的 "详细信 息"按钮。
- 16. 在"注册"页面上, 阅读有关注册产品的信息, 然后单击"下一步"。
- **17.** 在 "安装结束"页面,阅读有关日志文件及如何运行产品的信息。
- **18.** 单击 "退出"可完成 **Sun Studio 10** 软件的安装过程。
- **19.** 从 **CD-ROM** 驱动器取出 **CD-ROM**。
- **20.** (可选)如果使用远程显示执行安装,则可在显示计算机上输入下列内容来禁止客户端 访问:

# **xhost -** *source-computer-name*

**21.** 在源计算机上输入下列内容来退出超级用户权限:

# **exit**

**22.** 要设置对 **Sun Studio 10** 软件工具和手册页的访问,请按照第 **36** [页 "设置对开发人员](#page-35-0) [工具和手册页的访问"](#page-35-0)中的步骤设置 PATH 和 MANPATH 变量。

#### <span id="page-29-0"></span>使用命令行安装程序

这些说明描述了如何使用命令行界面安装 Sun Studio 10 软件和序列号。

注 **–** 不要使用 pkgadd 命令安装该软件。请使用提供的安装程序。不要在后台运行安 装程序。

- **1.** 决定是否要使用远程显示进行安装。详细信息,请参阅第 **21** [页 "选择安装程序的 '本](#page-20-1) [地显示'或 '远程显示'"。](#page-20-1)
- **2.** 如果目前您不是超级用户,请输入下列内容成为超级用户 **(root)**:

% **su** Password:*root-password*

注 **–** 没有做为超级用户 (root) 登录时如果调用安装程序,安装程序会提示您要以超级用 户 (root) 登录。

**3.** 在 **CD-ROM** 驱动器中插入 **CD-ROM**。

如果 GUI 安装程序启动,请选择 "退出"从安装程序中退出。要在命令行重新启动安 装程序,请输入:

# **/cdrom/**studio\_10\_sol\_*arch***/installer -nodisplay**

- **4. (** 电子下载可选操作)如果您的产品文件是从产品 **Web** 站点下载的,请执行下列操作:
	- **a.** 关于提取 **tar** 文件和使用安装程序启动脚本的更多信息,请参阅产品 **Web** 站点下载 页面上可以下载的 下载说明。
	- **b.** 输入下列内容,从下载目录启动命令行安装:

# **/***download-directory***/installer -nodisplay**

不要在后台运行安装程序。

**5.** 欢迎使用安装程序。按 **Enter** 键继续。

"二进制代码许可证协议"文本出现。

注 **–** 在某些键盘上, Enter 键等同于 Return 键。在安装过程中,按 Enter 键接受缺省选 择。

- **6.** 按照安装程序的说明完成安装。关于选择安装目录的更多信息,请参阅第 **27** [页 "使用](#page-26-0) [图形用户界面安装程序"](#page-26-0)中[的步骤](#page-28-2) **9**。
- **7.** 安装完成后,可输入与产品相对应的编号查看产品日志文件。查看日志文件后,请输入 与 Done 相对应的编号。
- **8.** 从 **CD-ROM** 驱动器取出 **CD-ROM**。
- 9. (可选)如果使用远程显示执行安装,则可在显示计算机上输入下列内容来禁止客户端 访问:

# **xhost -** *source-computer-name*

**10.** 在源计算机上输入下列内容来退出超级用户权限:

# **exit**

**11.** 要设置对 **Sun Studio 10** 软件工具和手册页的访问,请按照第 **36** [页 "设置对开发人员](#page-35-0) [工具和手册页的访问"](#page-35-0)中的步骤设置 PATH 和 MANPATH 变量。

### <span id="page-31-0"></span>使用批处理安装程序

可以在缺省安装中使用批处理安装程序安装 Sun Studio 10 软件、 Sun Performance Library™ 软件或 Sun Studio Source Distribution 软件。

注 **–** 不要使用 pkgadd 命令安装该软件。请使用提供的安装程序。不要在后台运行安 装程序。

请遵循以下批处理安装的说明:

- **1.** 决定是否要使用远程显示进行安装。详细信息,请参阅第 **21** [页 "选择安装程序的 '本](#page-20-1) [地显示'或 '远程显示'"。](#page-20-1)
- **2.** 如果目前您不是超级用户,请输入下列内容成为超级用户 **(root)**:

```
% su
Password:root-password
```
**3.** 使用以下命令运行批处理安装程序:

```
batch_installer [-s serial number] [-d dirname | -R root-path] [-h]
```
( 电子下载可选操作)使用以下命令运行批处理安装程序:

```
batch_installer_component-name [-s serial number] [-d dirname | -R root-
path] [-h]
```
每个组件的批处理安装程序命令如下所示:

- batch installer studio 用于 Sun Studio 编译器、工具和 IDE
- batch\_installer\_perflib 用于 Sun 性能库软件
- batch installer src 用于 Sun Studio 源码分发软件

关于 batch\_installer 命令可以使用的选项, 请参阅表 [2-1](#page-32-0)。

<span id="page-32-0"></span>

| 诜项名称             | 洗项描述                                                              |
|------------------|-------------------------------------------------------------------|
| -s serial number | 安装永久性序列号。没有该选项,缺省情况下会生成 60 天试用版序列<br>号。                           |
| -d dirname       | 安装在 dirname 目录中。                                                  |
| -R root-path     | 指定根系统和产品的绝对路径。使用 JumpStart 安装中的该选项来设置<br>根目录。注: 该选项仅与批处理安装程序一起使用。 |
| -h               | 显示 batch installer 命令的用法信息。                                       |

表 **2-1** batch\_installer 选项和选项描述

batch\_installer 命令和选项可用于表 [2-2](#page-32-1) 中所示的方案。

<span id="page-32-1"></span>表 2-2 使用 batch\_installer 命令和选项安装方案

| 方案                               | 在提示符输入的命令                           |
|----------------------------------|-------------------------------------|
| 缺省情况下, 在缺省目录中安装并生成 60<br>天试用版序列号 | $\#$ ./batch installer              |
| 用永久性序列号在缺省目录中安装                  | #./batch installer -s serial number |
| 在不是缺省目录的目录中安装                    | #./batch installer -d/dirname       |
| 安装并更改根安装                         | #./batch installer -R /a/opt        |

**4.** 从表 [2-2](#page-32-1) 选择合适的安装方案来运行 batch\_installer 命令。例如,要使用这些选 项生成 **60** 天试用版序列号并安装在不是缺省目录的目录中,请输入以下内容:

# **/cdrom/**studio\_10\_sol\_*arch***/batch\_installer -d /***dirname*

"二进制代码许可证协议"出现,且安装程序检查是否有足够的磁盘空间。安装程序继 续安装,并且安装完成后返回提示符状态。

( 电子下载可选操作)如果您的产品文件是从产品 Web 站点下载的,请输入以下内容:

# **/***download-directory***/***install-directory***/batch\_installer -d /***dirname*

5. (可选)如果使用远程显示执行安装,可在显示计算机上输入下列内容来禁止客户端访 问:

% **xhost -** *source-machine-name*

**6.** 在源计算机上输入下列内容来退出超级用户权限:

# **exit**

**7.** 设置 PATH 和 MANPATH 变量。请参阅第 **36** [页 "设置对开发人员工具和手册页的访](#page-35-0) [问"](#page-35-0)。

#### <span id="page-33-0"></span>使用 Solaris JumpStart 安装程序

您可以最低在 Solaris™ 9 操作系统 (*SPARC*® *Platform Edition*) 和 Solaris™ 9 操作系统 (*x86 Platform Edition)* 上使用 Solaris JumpStart™ 安装程序,以使在多个系统上安装 Sun Studio 10 软件的软件安装过程自动进行。 JumpStart 安装步骤的概述在下文列出。关于 JumpStart 安装的完整详细信息,请参阅 《*Solaris* 安装指南》。

注 **–** 在以下说明中,将下载目录的名称替换为命令行示例中所用的 cdrom\_path。

- **1.** 确认在源机器上的 swap 分区和 /opt 分区的磁盘空间都超过一千兆字节。
- 2. (电子下载用户的可选操作)将下载文件复制到 \$SI\_CONFIG\_DIR 目录中。
- **3.** 在源机器上创建一个完成脚本文件。该文件必须包含以下信息:

```
#! /bin/sh
cd $SI_CONFIG_DIR/cdrom_path
./batch_installer -R /a
```
注 **–** 在 JumpStart 安装中 batch\_installer -d 选项不起作用。

关于可以使用的 batch\_installer 命令选项信息,请参阅第 32 页"使用批处理安装 [程序"。](#page-31-0)

关于完成 JumpStart 安装过程的更多说明,请参阅 《*Solaris* 安装指南》。

#### <span id="page-34-2"></span><span id="page-34-0"></span>安装 J2SE 平台和相关的 Solaris 操作系统 修补程序

Sun Studio 10 集成开发环境 (IDE) 支持 ™ 2 平台标准版技术 (J2SE™ 技术) 和相关 Solaris™ 操作系统 (OS) 修补程序。

如果支持的 J2SE 技术已安装在系统上,则在安装程序的"选择组件"页面中 J2SE 选项 不可见。

如果系统上未安装支持的 J2SE 技术, 则可以通过使用以下安装程序之一来在系统上安 装该技术。

- 基于 SPARC® 的系统上 Solaris 操作系统的 studio\_10\_sol\_sparc\_companion CD-ROM。使用附带的 CD-ROM,遵循 第 27 [页 "使用图形用户界面安装程序"](#page-26-0)中 的说明安装 J2SE 技术。
- 基于 x86 的系统上 Solaris 操作系统的 studio\_10\_sol\_x86 CD-ROM。产品安装 期间,如果选择缺省安装则 J2SE 技术会被安装在系统上。如果产品安装期间不安装 J2SE 技术,则再次运行安装程序并在"选择组件"页面选择 J2SE SDK 1.4.2 Solaris 操作系统修补程序。
- 产品 Web 站点下载页面 http://wwws.sun.com/software/products/studio/index.html 可以下 载的文件。 文件名称为:
	- Solaris SPARC 平台的 studio10-sol-sparc-j2sdk.tar
	- Solaris x86 平台的 studio10-sol-x86-j2sdk.tar

有关解压缩 tar 文件的更多信息,请参阅产品 Web 站点下载页面上可用的 "下载说 明"。遵循 第 27 [页 "使用图形用户界面安装程序"](#page-26-0)中的说明安装 J2SE 技术。

#### <span id="page-34-1"></span>验证成功的安装

安装完成后,可以使用以下任何方法验证成功的安装:

- 查看安装程序 "安装摘要"页面中的信息, 其中列出了所有被安装的产品。
- 使用 Solaris 产品注册表查看所有已安装产品。输入 prodreg 以打开产品注册表。
- 查看安装日志文件。

**a.** 通过在提示符后输入以下内容,进入 logs 目录。

% **cd /var/sadm/install/logs**

**b.** 通过输入以下内容查看文件:

% **more Sun\_Studio\_Software\_install.***A03200125*

每个日志文件的文件扩展名不同。

### <span id="page-35-0"></span>设置对开发人员工具和手册页的访问

因为 Sun Studio 10 软件产品组件和手册页未安装在系统目录 /usr/bin/ 和 /usr/share/man 中,所以要使用 Sun Studio 10 软件就必须更改环境变量 PATH 和 MANPATH。

注 **–** 本节所示的路径假定 Sun Studio 10 软件包安装在缺省的 /opt 目录中。如果将该 软件安装在不同的目录,请将示例中的 /opt 替换为安装的目录名称。

设置起始环境文件中的 PATH 和 MANPATH 变量。在接下来的示例中, 如果正使用 C shell 则显示.cshrc 文件,而如果正使用 Bourne shell 或 Korn shell 则显示.profile 文件。

关于 PATH 和 MANPATH 环境变量的更多信息,SunOSa 手册页 csh(1) 描述了 C shell 的 PATH 变量, sh(1) 手册页描述了 Bourne shell 的 PATH 变量, 而 ksh(1) 手册页描述了 Korn shell 的 PATH 变量。 man(1) 手册页描述了 MANPATH 变量。

#### <span id="page-35-1"></span>设置 PATH 环境变量以访问 Sun Studio 10 工具

要使用 Sun Studio 10 软件命令,PATH 环境变量必须包含路径 /opt/SUNWspro/bin。 要决定是否需要设置 PATH 环境变量,请遵循以下步骤:

#### **1.** 通过输入以下内容显示 PATH 变量的当前值:

% **echo \$PATH**

**2.** 检查输出,查找包含 /opt/SUNWspro 路径的字符串。
- 如果找到该路径, 您的 PATH 变量不需设置就可以访问 Sun Studio 10 软件工具。 (/opt 路径可以用可选的安装路径来代替。)
- 如果未找到该路径, 则按照[步骤](#page-36-0) 3 中所述来设置 PATH 变量。
- <span id="page-36-0"></span>**3.** 将路径 /opt/SUNWspro/bin 添加到 PATH 环境变量。如果已安装了 **Sun Studio**、 **Sun ONE Studio** 或 **Forte Developer** 软件的早期版本,则将该路径添加在上一次安装的 路径之前。

注 **–** 用起始环境文件的名称替换示例中显示的文件名称。

- 如果使用的是 C shell, 请编辑起始 .cshrc 文件以添加路径。
- 如果使用的是 Bourne shell 或 Korn shell,请编辑起始 .profile 文件以添加路径。

### 设置 MANPATH 环境变量以访问 Sun Studio 10 手册页

要使用 man 命令访问 Sun Studio 10 软件手册页, MANPATH 环境变量必须包含路径 /opt/SUNWspro/man。要决定是否需要设置 MANPATH 环境变量,请遵循以下步骤:

**1.** 通过输入以下内容来请求 dbx**(1)** 手册页:

% **man dbx**

**2.** 如果有输出的话,请查看输出。

如果 man dbx 命令找不到 dbx(1) 手册页, 或显示的页面不是刚刚安装的软件版本, 则 MANPATH 变量设置不正确。按以下步骤所述设置 PATH 变量。

- **3.** 将路径 /opt/SUNWspro/man/ 添加到 MANPATH 环境变量。
	- 如果使用的是 C shell,请编辑起始 .cshrc 文件以添加路径。
	- 如果使用的是 Bourne shell 或 Korn shell, 请编辑起始 .profile 文件以添加路径。

### 将更改添加到适当的环境变量

以下步骤将 Sun Studio 10 工具和手册页的路径永久地添加到适当的环境变量中,目的 是可以一直使用所有的 Sun Studio 10 组件。仅仅临时使用 shell 时,这些命令也可以在 shell 提示符输入。

<span id="page-36-1"></span>**1.** 将 **Sun Studio 10** 软件添加到 PATH 和 MANPATH 变量。

注 **–** 必须设置 PATH 和 MANPATH 变量,以便将 Sun Studio 10 软件包括在每个用户的 环境中,该环境允许每个用户使用已安装的软件。

■ 如果使用的是 C shell (csh), 则需先决定是否已经设置了 MANPATH 变量。在 shell 提示符下,输入以下命令:

#### % **echo \$MANPATH**

如果该命令的响应是"未定义变量"(C shell) 或空行(Bourne shell 或 Korn shell), 则 MANPATH 变量未被设置。如果显示了到一个或多个手册目录的路径,则变量已被 设置。

现在编辑起始目录中的 .cshrc 文件并将以下代码行添加在文件的尾部:

**set path=(/opt/SUNWspro/bin \$path)**

如果 MANPATH 变量还未设置,则添加以下代码行:

**setenv MANPATH /opt/SUNWspro/man:/usr/share/man**

如果 MANPATH 变量已经设置,则添加以下替代的代码行:

**setenv MANPATH /opt/SUNWspro/man:\$MANPATH**

■ 如果正在使用 Bourne 或 Korn shell (sh 或 ksh), 则编辑起始目录中的 .profile 文件并添加以下代码行:

**PATH=/opt/SUNWspro/bin\${PATH:+:}\${PATH} MANPATH=/opt/SUNWspro/man:\${MANPATH:=/usr/share/man}**

在这两行之间不要输入任何空格。

**2.** 保存[在步骤](#page-36-1) **1** 中修改的 .cshrc 文件或 .profile 文件。

**3.** 通过执行以下命令重新初始化 **shell**:

对于 C shell, 请输入:

**source ~/.cshrc**

对于 Bourne shell 或 Korn shell, 请输入:

**. ~/.profile**

第 **3** 章

# 启动和设置 Sun Studio 10 IDE

本章介绍了如何在系统上运行和设置 Sun Studio 10 集成开发环境 (IDE)。

# 启动 IDE

在系统中安装了 Sun Studio 10 软件,并且在系统中具有 Java™ 2 Standard Edition (J2SE™) 技 术或具有到 J2SE 技术网络安装位置的路径之后, 就可以开始使用该软件。要启动该产品, 请执行下列操作:

● 在命令行,请输入:

% **sunstudio**

注 **–** 命令的全路径是 /*installation-directory*/SUNWspro/bin/sunstudio。

如果软件无法找到所支持的 J2SE 技术, 您将会收到一条错误消息。 sunstudio 命令 会在 PATH 和系统中多个标准位置中查找 J2SE 技术。如果系统未安装 J2SE 技术, 请执 行下列操作之一:

- 使用带 -jdkhome 选项的 sunstudio 命令来指定网络上 J2SE 技术的路径。
- 将 JDK\_HOME 环境变量设置为到网络上 J2SE 技术的路径。重新初始化您的 shell, 并再次输入 sunstudio 命令。

关于与 sunstudio 命令共同使用的选项变量的更多信息,请参阅 sunstudio (1) 手 册页。关于使用 IDE 的更多信息,请参阅集成开发环境 *(IDE)* 自述文件。

## 使用设置向导

单击"设置向导"按钮可以从 IDE"欢迎"屏幕打开"设置"向导。您还可以通过选 择 "Tools" → "设置向导"打开 "设置"向导。在 "设置"向导中,您可以为常规 Sun Studio 10 设置和文本编辑器指定首选设置。

在 "常规 Sun Studio 设置"页面,您可以设置 "窗口模式"、"Web 浏览器"和 "Web 代理"。在 "窗口模式"下选择您的首选显示。对于 Web 浏览器,推荐选项为 "外部浏览器"(UNIX®)。如果您想要通过 IDE 查看外部 web 页面,还必须指定"Web 代理"。

在 "文本编辑器首选项"页面,您可以选择文本编辑器。缺省选项为 "内建编辑器"。

"设置向导"的 "模块安装"和 "更新中心"页面不是 Sun Studio 10 IDE 的一部分。 选择了"常规 Sun Studio 设置"和"文本编辑器首选项"之后, 您就可以单击"完 成"按钮保存设置之后退出 "设置向导"。

IDE 的 "欢迎"屏幕包括一个链接列表,这些链接可以帮助您开始使用 IDE,其中包 括 "使用 IDE"部分和教程。关于杳看编译器和工具文档的详细信息,请参阅第 [14](#page-13-0) 页 "访问 [Sun Studio](#page-13-0) 文档"。

## 使用注册向导

首次运行 IDE 时会打开 "注册"向导。您还可以通过单击 "帮助" → "注册向导" 来打开 "注册"向导。可以选择通过联机、传真或邮件注册。

# 系统管理员注意事项

在 Sun Studio 10 软件安装完成后,您可以向要使用该软件的开发人员发送电子邮件。 下列目录中具有电子邮件模板:

/*installation-directory*/SUNWspro/READMEs/zh/email\_template.txt

电子邮件模板可提供下列信息:

- 设置本地环境变量
- 启动 IDE
- 定位产品文档
- 本地安装 J2SE 技术

J2SE 技术应该位于使用 Sun Studio 10 软件的每位开发人员的环境路径中。开发人员可 将 J2SE 技术安装在本地, 或在路径环境中映射。为协助开发人员安装 J2SE 环境, 您可 以在开发人员可用的网络服务器上复制 studio10-sol-*arch*-j2sdk.tar 文件或安装 CD-ROM 映像。确保将到 J2SE 安装程序的路径包括在发送到开发人员的电子邮件中。

## 卸载 Sun Studio 10 软件

本章描述了如何卸载安装在系统中的 SunTM Studio 10 软件产品和相关补丁程序。

成功安装软件的同时会自动生成卸载程序。使用卸载程序删除 Sun Studio 10 软件有四种 方法:

- 使用批处理卸载程序以静默模式删除所有 Sun Studio 10 软件。请参阅第 47 页 "使用 [批处理软件卸载程序"](#page-46-0)。
- 使用图形用户界面 (GUI) 卸载程序, 允许卸载选中的 Sun Studio 10 产品组件。请参 阅第 47 [页 "使用图形用户界面卸载程序"](#page-46-1)。
- 使用命令行卸载程序,允许以静默模式或交互模式卸载选中的 Sun Studio 10 产品组 件。请参阅第 49 [页 "使用命令行卸载程序"。](#page-48-0)
- 使用 Solaris 产品注册表工具, 允许卸载选中的 Sun Studio 10 产品组件。请参阅第 [51](#page-50-0) 页 "使用 Solaris [产品注册表软件卸载程序"。](#page-50-0)

注 **–** 不要使用 pkgrm 命令卸载该软件。请使用提供的卸载程序。

### 已安装早期版本 Sun Studio 时卸载

如果在拥有早期编译器集合安装(而不是 Sun Studio 10 产品)的系统上安装 Sun Studio 10 软件, 则只有在使用卸载程序的时候才能够删除 Sun Studio 10 软件。

## 选择卸载程序的"本地显示"或"远程 显示"

可以在卸载 Sun Studio 10 软件的过程中在本地或远程显示卸载程序。

要使用本地显示进行卸载, 请转到第 47 [页 "使用图形用户界面卸载程序"](#page-46-1)或[第](#page-48-0) 49 页 ["使用命令行卸载程序"](#page-48-0)。要使用远程显示进行卸载,请遵循第 46 [页 "准备使用远程显](#page-45-0) [示进行卸载"](#page-45-0)中的步骤,然后转到第 47 [页 "使用图形用户界面卸载程序"](#page-46-1)或第 [49](#page-48-0) 页 ["使用命令行卸载程序"](#page-48-0)。

### <span id="page-45-0"></span>准备使用远程显示进行卸载

要准备使用远程显示进行卸载,请执行下列步骤:

**1.** 在显示计算机上,要允许客户端访问 **X** 服务器,请在命令行输入:

% **xhost +** *source-computer-name*

使用在源计算机 (运行卸载程序的计算机)中输入 /usr/bin/hostname 命令所得输 出来替换 *source-computer-name*。

**2.** 登录到源计算机并输入下列内容成为超级用户 **(root)**:

% **rlogin** *source-computer-name* **-l** *rootname* Password:*root-password*

3. 在源计算机上,设置显示使其连接到显示计算机的显示器。

如果使用 C shell,请输入:

# **setenv DISPLAY** *display-computer-name***:0.0**

如果使用 Bourne shell,请输入:

# **DISPLAY=***display-computer-name***:0.0** # **export DISPLAY**

如果使用 Korn shell,请输入:

# **export DISPLAY=***display-computer-name***:0.0**

使用在显示计算机 (显示卸载程序所在的计算机)上的 /usr/bin/hostname 命令的 输出来替换 *display-computer-name* 。

# <span id="page-46-0"></span>使用批处理软件卸载程序

批处理卸载程序以静默模式删除所有 Sun Studio 10 软件。

注 **–** 如果卸载程序找不到适用于系统的 J2SE 技术,则需要使用 -j 选项运行卸载程序, 语法如下: ./batch\_uninstall\_all -j /usr/java1.2 以便卸载程序可以找到 需要的 J2SE 1.2 软件。

**1.** 通过输入以下命令成为超级用户 **(root)**:

% **su** Password:*root-password*

**2.** 输入下列内容进入产品目录:

# **cd /var/sadm/prod/**com.sun.studio\_10

注 **–** 如果要卸载 Early Access 版本的产品,则卸载目录为 /var/sadm/prod/com.sun.studio\_10\_ea1。

**3.** 输入下列内容启动批处理卸载程序:

# **./uninstaller**

批处理卸载程序启动并继续卸载。

# <span id="page-46-1"></span>使用图形用户界面卸载程序

表 [4-1](#page-47-0) 列出了用于卸载 Sun Studio 10 软件的软件名称和卸载程序 .class 文件名称。

<span id="page-47-0"></span>表 **4-1** 软件名称和相关卸载程序 .class 文件名称

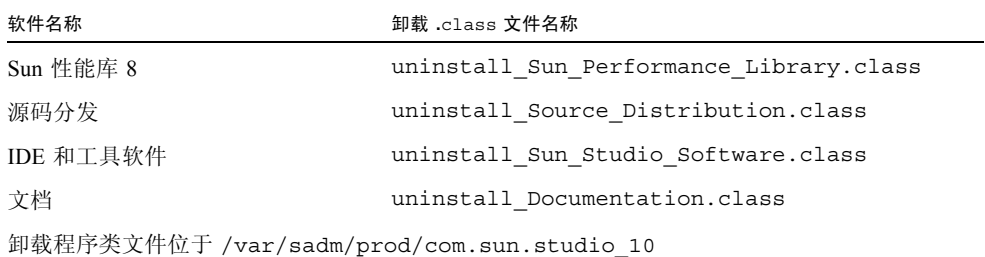

要运行卸载程序,请执行下列步骤:

**1.** 如果尚未准备好,请输入下列内容成为超级用户 **(root)**:

% **su** Password:*root-password*

**2.** 输入下列内容进入卸载程序目录:

# **cd /var/sadm/prod/**com.sun.studio\_10

- **3.** 决定要卸载软件的卸载程序 .class 文件名称,可以输入 **ls -l** 来查看卸载程序 .class 文件名称的列表或参考表 [4-1](#page-47-0)。
- **4.** 请输入下列内容并使用适当的卸载程序 .class 文件名称,启动卸载程序。

注 **–** 输入该命令时,请不要包括文件名称的 .class 扩展名。

# **/usr/bin/java uninstall**\_*uninstaller-class-file-name*

例如,要删除 Sun Studio 10 软件,请输入:

# **/usr/bin/java uninstall\_Sun\_Studio\_Software**

"正在卸载"窗口出现。"欢迎"页面显示将要卸载的产品。

**5.** 在 "欢迎"页面,单击 "下一步"继续。 "选择卸载类型"页面出现。

- **6.** 在 "选择卸载类型"页面,选择所需卸载类型: 如果想要卸载产品的所有组件,请选择 "完全卸载"。单击 "下一步"转到[步骤](#page-48-1) 8。 如果只想卸载产品的某些组件,请选择"局部卸载"。单击"下一步"转到[步骤](#page-48-2) 7。
- <span id="page-48-2"></span>**7.** 在 "组件选择"页面,可单击复选框删除复选标记来取消选择不想卸载的组件。单击 "下一步"继续。
- <span id="page-48-1"></span>**8.** 在 "准备卸载"页面,单击 "立即卸载"。 出现带有进度指示器的"卸载"页面。卸载完成后, "卸载摘要"页面出现。单击
- **9.** 单击 "退出",退出卸载程序。

"详细信息"按钮查看日志文件。

10. (可选)如果使用远程显示执行卸载,可在显示计算机上输入下列内容来禁止客户端访 问:

% **xhost -** *source-computer-name*

**11.** 在源计算机上输入下列内容来退出超级用户权限:

# **exit**

## <span id="page-48-0"></span>使用命令行卸载程序

要用命令行卸载程序删除软件产品,请遵循下列步骤:

**1.** 通过输入以下命令成为超级用户 **(root)**:

% **su** Password:*root-password*

**2.** 输入下列内容进入产品目录:

# **cd /var/sadm/prod/**com.sun.studio\_10

- **3.** 决定要卸载软件的卸载程序 .class 文件名称,请输入 **ls -l** 来查看卸载程序 .class 文件名称的列表或参考表 [4-1](#page-47-0)。
- **4.** 请输入下列命令之一并使用适当的卸载程序 .class 文件名称,运行命令行卸载程序。

注 **–** 输入该命令时,请不要包括文件名称的 .class 扩展名。

■ 要卸载产品,请使用产品的交互式命令行卸载程序。例如,要卸载 Sun Studio 10 软 件,请输入:

# **/usr/bin/java uninstall\_Sun\_Studio\_Software -nodisplay** 

安装程序显示将要卸载的产品。请转到[步骤](#page-49-0) 5。

■ 要卸载整个产品且不需任何附加提示 (即静默模式),请输入:

# **/usr/bin/java uninstall\_***uninstaller-class-file-name* **-nodisplay -noconsole**

产品被卸载,然后退出卸载程序。请转[到步骤](#page-49-1) 7。

- <span id="page-49-0"></span>**5.** 按 **Enter** 键继续。
- **6.** 遵循命令行指示完成卸载。
- <span id="page-49-1"></span>**7.** 卸载完成后,有选项允许您输入产品相应编号来查看其日志文件。完成时,请输入与 "完成"相对应的编号。

退出安装程序。

8. (可选)如果使用远程显示执行卸载,可在显示计算机上输入下列内容来禁止客户端访 问:

% **xhost -** *source-computer-name*

**9.** 在源计算机上输入下列内容来退出超级用户权限:

# **exit**

# <span id="page-50-0"></span>使用 Solaris 产品注册表软件卸载程序

您可以使用 Solaris 产品注册表工具启动卸载程序。

**1.** 通过输入以下命令成为超级用户 **(root)**:

```
% su
Password:root-password
```
**2.** 在命令行,请输入:

# prodreg

- **3.** 从 "已注册软件"列中,选择要卸载的软件组件。
- **4.** 单击 "卸载"按钮打开卸载程序。
- **5.** 确定要卸载该组件并在 "警告"对话框中单击 "确定"。
- 6. (可选)可能会提示您使用交互式卸载程序。请遵循卸载程序向导中的指示完成卸载。

第 **5** 章

疑难解答

本章描述了如何解决 Sun™ Studio 10 软件安装和卸载期间出现的问题。

## 在符号链接所链接到的目录中安装

可以在部分路径是符号链接的目录中安装。如果缺省目录 /opt 不具有足够的磁盘空 间,则在符号链接所链接到的路径中进行安装。需要完成以下步骤,防止安装程序忽略 符号链接并安装在实际文件系统中。

注 - 例如, 如果选择安装在 /opt 中, 则以下步骤显示如何创建指向 /export/opt\_SUNWspro 的 /opt/SUNWspro 的符号链接。可以将目录名称替换为示 例名称。

**1.** 通过输入以下命令成为超级用户 **(root)**:

% **su** Password:*root-password*

<span id="page-52-0"></span>**2.** 通过输入以下内容保存现有符号链接:

# **mv /opt/SUNWspro /mytemp**

3. 通过输入以下内容生成新的 /opt/SUNWspro 目录, 该目录用作安装点:

# **mkdir /opt/SUNWspro**

**4.** 安装目标目录因此它可以作为 /opt/SUNWspro,请输入以下内容:

```
# mount -F nfs localhost:/export/opt_SUNWspro /opt/SUNWspro
```
- **5.** 在 /opt 目录中安装产品。
- **6.** 通过输入以下内容卸载目标目录:

# **umount /opt/SUNWspro**

**7.** 通过输入以下内容删除空的 /opt/SUNWspro 安装点:

# **rmdir /opt/SUNWspro**

**8.** 恢复[步骤](#page-52-0) **2** 中移动的符号链接:

# **mv /mytemp /opt/SUNWspro**

**9.** 通过输入以下内容退出超级用户权限:

# **exit**

## 产品注册表问题

如果出现包含损坏的 productregistry 文件的安装或卸载问题,有时可以使用 SolarisTM 产品注册表工具定位并解决该问题。

## <span id="page-53-0"></span>如何标识并修复失败的安装?

如果某些软件包未正确安装,则使用 SunTM Studio 软件会出现问题。例如,如果使用 pkgadd 命令安装软件, 则会损坏 productregistry 文件。要验证所有软件包是否 正确安装,请遵循以下指示:

**1.** 通过输入以下内容成为超级用户 **(root)**:

```
% su
Password:root-password
```
**2.** 通过输入以下内容打开 **Solaris** 产品注册表工具:

```
% /usr/bin/prodreg &
```
- **3.** 在工具的左侧列中,查看 "已注册软件"标题下的列表。 如果紧接着产品名称出现黄色三角形,则该产品未正确安装。
- **4.** 选择产品名称并单击 "卸载"按钮。 "卸载失败"对话框打开。
- **5.** 阅读对话框中的消息,如要卸载产品则单击 "确定"。 "交互卸载"对话框打开。
- **6.** 卸载完成之前,请遵循后续对话框中的指示。 卸载完成后,您可以使用产品安装程序重新安装产品软件。有关安装说明请参阅第 [2](#page-24-0)  [章](#page-24-0)。

### <span id="page-54-0"></span>如何修复失败的卸载?

如果在所有产品文件删除之前卸载程序退出,则重新运行卸载程序不能删除剩余的产品 文件。因为产品文件已在 productregistry 文件中标记为已删除,所以卸载程序无 法删除剩余的文件。要完全删除产品文件,请使用 Solaris 产品注册表工具, 如以下步 骤所示:

**1.** 通过输入以下命令成为超级用户 **(root)**:

```
% su
Password:root-password
```
**2.** 通过输入以下内容打开 **Solaris** 产品注册表工具:

# **/usr/bin/prodreg &**

3. 在工具的左侧, 选择包含 S1S8 或 Sun Studio 10 的所有产品名称, 并单击 "卸载"按 钮。

"卸载失败"对话框打开。

**4.** 阅读对话框中的消息,如要卸载产品则单击 "确定"。

"交互卸载"对话框打开。

**5.** 卸载完成之前,请遵循后续对话框中的指示。

卸载完成后,您可以使用产品安装程序重新安装产品软件。有关安装说明请参阅第 [2](#page-24-0)  [章](#page-24-0)。

### 如果 productregistry 文件损坏应该如何操作?

如果通过使用第 54 [页 "如何标识并修复失败的安装?"](#page-53-0)或第 55 [页 "如何修复失败的](#page-54-0) [卸载?"](#page-54-0)中的步骤尝试修复失败的安装或卸载后,但依然有问题,则需要从系统上删除 损坏的 productregistry 文件。使用 pkgadd 命令或 pkgrm 命令尝试安装或卸载软 件时, productregistry 文件通常会损坏。

注 **–** 删除 productregistry 文件会删除 Sun Studio 10 软件的条目以及 Solaris 操作 系统 (OS) 和其他产品的注册项。执行以下步骤之前,检查第 54 [页 "如何标识并修复](#page-53-0) [失败的安装?"](#page-53-0)和第 55 [页 "如何修复失败的卸载?"](#page-54-0)中的步骤。

**1.** 通过输入以下命令成为超级用户 **(root)**:

% **su** Password:*root-password*

**2.** 通过在提示符上输入以下命令进入 productregistry 文件:

% **cd /var/sadm/install**

**3.** 通过输入以下内容删除 productregistry 文件:

# **rm productregistry**

**4.** 通过输入以下内容退出超级用户权限:

#### # **exit**

已经删除 productregistry 文件后,可以使用产品安装程序重新安装产品软件。有 关产品安装的指示请参阅第 2 章。

## 日志文件和序列号文件

安装 Sun Studio 软件后会自动生成包含安装记录的日志文件。

### 如何查看安装日志文件?

要通过查看日志文件解决安装问题,请执行以下操作:

**1.** 通过在提示符后输入以下内容,进入 logs 目录。

% **cd /var/sadm/install/logs**

**2.** 通过输入以下内容查看文件:

% **more Sun\_Studio\_Software\_install.***A03200125*

每个日志文件的文件扩展名不同。

### 如何查找已安装的序列号?

您需要序列号才能注册产品。您可以通过使用 snit 工具查找序列号。

要查找并查看 serial.dat 文件的内容,请输入以下内容:

% /*install-directory*/**SUNWspro/bin/snit -d -f** /*installdirectory*/**SUNWspro/prod/lib/serial.dat**

有关更多信息请参阅 snit(1) 手册页。如果 snit 不能识别为命令,则设置 PATH 环境 变量,如第 36 页"设置对开发人员工具和手册页的访问"中所述。

## 如果丢失序列号应该如何操作?

如果丢失序列号且无法查看 serial.dat 文件的内容或用 snit 命令显示您的序列号, 则请采用以下方法之一联系客户支持:

- 拨打您所在国家 / 地区的支持电话。访问技术支持中心的目录,位于 http://www.sun.com/service/contacting/solution.html
- 发送电子邮件至 license@sun.com。

## 用远程显示安装

以下主题包括了远程显示安装期间发生的问题。

## 如果在 NFS 安装文件系统上安装失败应该如何操 作?

如果在 NFS 安装文件系统上安装失败,则要确保对该文件系统具有写权限。可以通过 以下指令检查写权限。在 NFS 安装文件系统上安装有关的更多信息请参阅第 21 [页 "选](#page-20-0) 择安装程序的'本地显示'或'远程显示'"。

#### **1.** 通过输入以下内容检查写权限:

% **touch /net/***remote-system***/opt/testfile**

如果接收了错误消息,则不具有写权限。例如:

% touch /net/harker/opt/testfile touch:/net/harker/opt/testfile 无法创建

2. 选择具有写权限的另一个安装目录,或联系系统管理员更改文件系统权限。

### 远程显示安装期间如何初始化 ToolTalk 软件会话?

如果安装期间图形用户界面安装程序停止,则可以通过执行以下操作初始化 ToolTalkTM 软件会话:

**1.** 从安装程序退出。

**2.** 如果目前您不是超级用户 **(root)**,则输入以下内容成为超级用户:

```
% su
Password:root-password
```
**3.** 在提示符后输入:

```
# /usr/dt/bin/ttsession -c
```
**4.** 确保 \$DISPLAY 已设置。

第 21 [页 "选择安装程序的 '本地显示'或 '远程显示'"](#page-20-0)和 第 22 [页 "安装到](#page-21-0) NFS [安装文件系统上"](#page-21-0)部分描述了如何设置远程显示。

**5.** 输入以下内容启动安装程序:

#### # **/cdrom/studio\_8\_sol\_***arch***/installer**

遵循第 [2](#page-24-0) 章中的指示完成安装。

## 如果批处理安装程序停止应执行哪些操 作?

如果启动批处理安装程序时输入无效的参数,则安装程序停止且不能完成安装。常见错 误包括输入了不正确的序列号,包括两个不同的目录名称或没有足够的磁盘空间时调用 安装程序。

遵循以下步骤重新启动批处理安装程序:

**1.** 要查看任何错误消息的日志文件,请输入:

% **cd /var/sadm/install/logs**

- **2.** 要停止安装程序,请按 **Ctrl+C**。
- **3.** 要使用批处理安装程序安装产品,请参阅第 **[2](#page-24-0)** 章的第 **32** [页 "使用批处理安装程序"。](#page-31-0)

# Sun Studio 10 组件和软件包

本附录提供了软件开发可用的 Sun Studio 10 软件产品的信息。本附录还列出了组成每个 产品的组件和软件包。

表 [A-1](#page-61-0) 列出了基于 SPARC 的系统上的 Solaris™ 操作系统 (Solaris OS) 的 Sun Studio 10 软件 metacluster 和软件包配置及组件信息。组件名称全部大写。其中一些组件出现在其 他组件的软件包列表中。例如,SPROLANG 组件列在 SPROCC 和 SPROCCC 组件的"软 件包列表"中,表示 SPROLANG 组件的所有软件包都包括在 SPROCC 组件和 SPROCCC 组件中。

表 [A-2](#page-67-0) 列出了基于 x86 的系统上的 Solaris 操作系统的 Sun Studio 10 软件 metacluster 和 软件包配置及组件信息。组件名称全部大写。其中一些组件出现在其他组件的软件包列 表中。例如, SPROLANG 组件列在 SPROCC 和 SPROCCC 组件的"软件包列表"中,表 示 SPROLANG 组件的所有软件包都包括在 SPROCC 组件和 SPROCCC 组件中。

<span id="page-61-0"></span>Sun Studio 10 IDE for Solaris (metaclust=SPROMSTUDIO) Sun Studio 10 编译器 C (SPROCC) Sun Studio 10 编译器公共组件 (SPROLANG) Sun Studio 10 增量式链接程序 (SPROILD) Sun Studio 10 C 编译器 (SPROcc) Sun Studio 10 公用工具 (SPROutool) Sun Studio 10 GUI 界面支持 (SPROsvc) Sun Studio 10 C 的手册页 / 联机信息 (SPROmrcc) Sun Studio 10 公共编译器手册页 / 联机信息 (SPROmrcom) Sun Studio 10 增量式链接程序手册页 (SPROmrild) Sun Studio 10 数学库手册页 (SPROmr3m) Sun Studio 10 测试范围手册页 (SPROmrtcv) Sun Studio 10 dmake 手册页 (SPROmrdmk) Sun Studio 10 IDE 自述文件 (SPROmride) Sun Studio 10 C9X 数学库 (SPROM9XS) Sun Studio 10 Sunmath 库 (SPROSM) Sun Studio 10 源码浏览器的手册页 / 联机信息 (SPROmrsbe) Sun Studio 10 源码浏览器 (SPROsbe) 序列号安装工具和杂项文件 (SPROCMISC)

Sun Studio 10 编译器 C++ (SPROCCC) Sun Studio 10 编译器公共组件 (SPROLANG) Sun Studio 10 增量式链接程序 (SPROILD) Sun Studio 10 编译器 C++ (SPROCPL) Sun Studio 10 公用工具 (SPROutool) Sun Studio 10 GUI 界面支持 (SPROsvc) Sun Studio 10 C++ 复数库 (SPROcmpl) Sun Studio 10 Tools.h++ 7.1 (SPROTL7) Sun Studio 10 C++ 标准库 (SPROSCL) Sun Studio 10 C++ 手册页 / 联机信息 (SPROmrcpl) Sun Studio 10 公共编译器手册页 / 联机信息 (SPROmrcom) Sun Studio 10 增量式链接程序手册页 (SPROmrild) Sun Studio 10 数学库手册页 (SPROmr3m) Sun Studio 10 测试范围手册页 (SPROmrtcv) Sun Studio 10 dmake 手册页 (SPROmrdmk) Sun Studio 10 IDE 自述文件 (SPROmride) Sun Studio 10 C9X 数学库 (SPROM9XS) Sun Studio 10 源码浏览器的手册页 / 联机信息 (SPROmrsbe) Sun Studio 10 源码浏览器 (SPROsbe) Sun Studio 10 Sunmath 库 (SPROSM) Sun Studio 10 STLport (SPROSTLPORT) 序列号安装工具和杂项文件 (SPROCMISC)

Sun Studio 10 编译器 Fortran 95 (SPROCFOR) Sun Studio 10 编译器 FORTRAN 77 工具 (SPROftool) Sun Studio 10 编译器公共组件 (SPROLANG) Sun Studio 10 Fortran 95 库 (SPROLIB90) Sun Studio 10 编译器 Fortran 90 (SPROf90) Sun Studio 10 增量式链接程序 (SPROILD) Sun Studio 10 公用工具 (SPROutool) Sun Studio 10 GUI 界面支持 (SPROsvc) Sun Studio 10 Fortran 95 的手册页 / 联机信息 (SPROmrftn) Sun Studio 10 公共编译器手册页 / 联机信息 (SPROmrcom) Sun Studio 10 增量式链接程序手册页 (SPROmrild) Sun Studio 10 数学库手册页 (SPROmr3m) Sun Studio 10 测试范围手册页 (SPROmrtcv) Sun Studio 10 dmake 手册页 (SPROmrdmk) Sun Studio 10 IDE 自述文件 (SPROmride) Sun Studio 10 C9X 数学库 (SPROM9XS) Sun Studio 10 Sunmath 库 (SPROSM) Sun Studio 10 源码浏览器的手册页 / 联机信息 (SPROmrsbe) Sun Studio 10 源码浏览器 (SPROsbe) 序列号安装工具和杂项文件 (SPROCMISC)

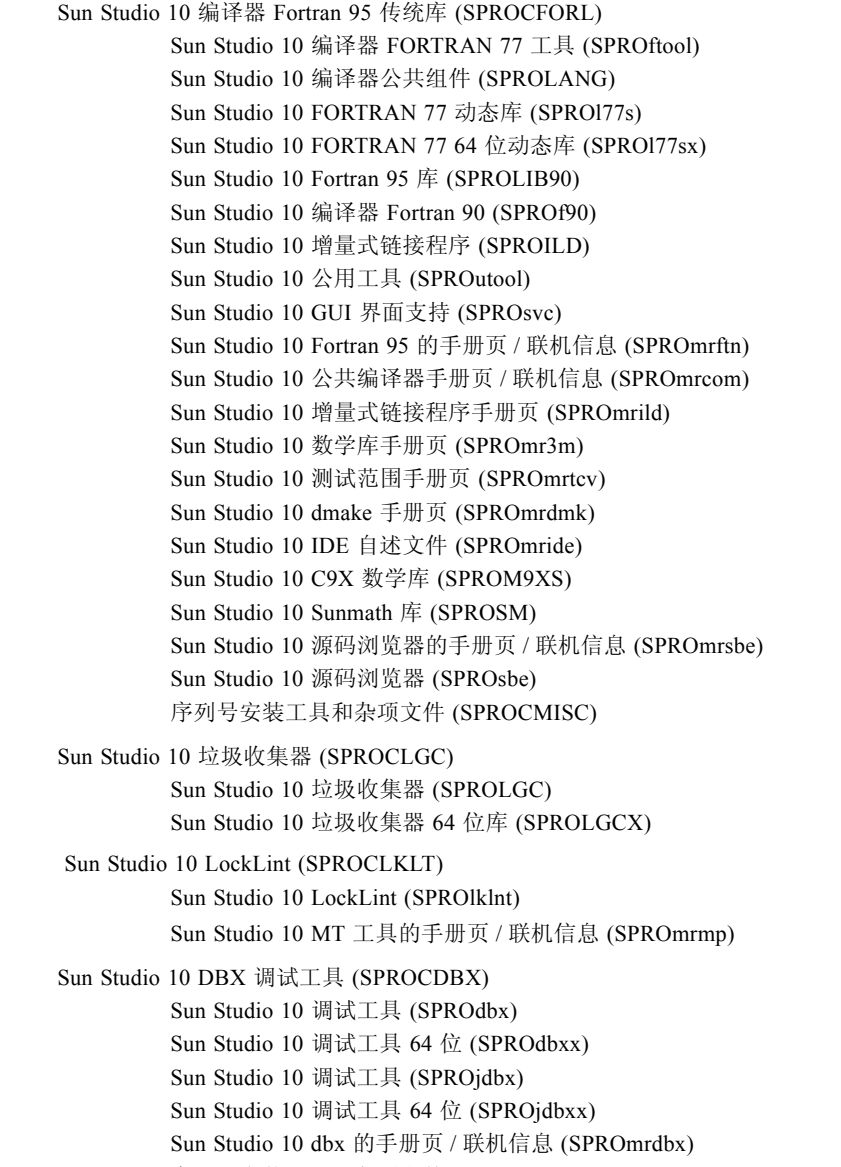

序列号安装工具和杂项文件 (SPROCMISC)

Sun Studio 10 性能工具 (SPROCPRFT) Sun Studio 10 性能分析器工具 (SPROprfan) Sun Studio 10 Perf 工具的手册页 / 联机信息 (SPROmrpan) Sun Studio 10 性能分析器 64 位工具 (SPROprfax) Sun Studio 10 性能分析器库 API (SPROprflb) Sun Studio 10 性能分析器 64 位库 API (SPROprflx) 序列号安装工具和杂项文件 (SPROCMISC) Sun Studio 10 DwarfSupportLibrary 二进制文件 (SPROdwrfb) Sun Studio 10 DwarfSupportLibrary 64 位二进制文件 (SPROdwrfx) Sun Studio 10 DwarfSupportLibrary 手册页 (SPROmrdwf) Sun Studio 10 性能分析器 GUI (SPROprfan) Sun Studio 10 分析器 GUI 的手册页 / 联机信息 (SPROmrpgn) Sun Studio 10 示范教程 (SPROCDEMO) Sun Studio 10 编译器示例和程序 (SPROdemo) Sun Studio 10 生成软件 (SPROCBLD) Sun Studio 10 分布式 Make (SPROdmake) Sun Studio 10 dmake 手册页 (SPROmrdmk) Sun Studio 10 示范教程 (SPROCTDEMO) Sun Studio 10 工具示例和程序 (SPROtdemo) Sun Studio 10 IDE (SPROCIDE) Sun Studio 10 dbx GUI 插件 (SPROdbxui) Sun Studio 10 X-designer 插件 (SPROxdplg) Sun Studio 10 Branding 文件 (SPROidext) Sun Studio 10 本地连接器工具 (SPROjnsnb) Sun Studio 10 本地连接器工具运行时 (SPROjnsrt) Sun Studio 10 本地连接器工具支持 (SPROjnsup) Sun Studio 10 Exuberant CTags 二进制分发 (SPROctags) Sun Studio 10 NetBeans (SUNWnbide) Sun Studio 10 cpp 模块二进制分发 (SUNWnbcpp) Sun Studio 10 外部编辑器二进制分发 (SUNWexted) Sun Studio 10 许可证管理工具 (SPROnblic) Sun Studio 10 注册工具 (SPROnbreg) Sun Studio 10 X-Designer (SPROCXD) X-Designer GUI 生成器 (SPROfdxd) X-Designer 手册页和联机帮助 (SPROmrxd)

Sun Freeware 编辑器 (SPROCED) Sun Studio 10 vim 外部编辑器 (SPROgvim) Sun Studio 10 XEmacs 21.4.12 (SPROxmbin) Sun Studio 10 XEmacs 21.4.12 (SPROxmshr) Sun Studio 10 XEmacs 21.4.12 - 源码分发 (SPROxmsrc) Sun Studio 10 XEmacs 21.4.12 - 文档 (SPROmrxm) Sun Studio 10 文档集 (metaclust=SPROMDOCS) Sun Studio 10 文档集 (SPROCDOCS) Sun Studio 10 版权和图像 (SPROhtbas) Sun Studio 10 Tools.h++ 7.1 文档 (SPROhttl7) Sun Studio 10 标准库 C++ 文档 (SPROhtstd) Sun Studio 10 XDesigner 文档 (SPROhtxd) Sun Studio 10 Sun 性能库 (metaclust=SPROMPLIB) Sun 性能库 (SPROCPERF) Sun Studio 10 编译器公共组件 (SPROLANG) Sun Studio 10 Fortran 95 库 (SPROLIB90) Sun Studio 10 Sun Perf 库的手册页 (SPROmrpl) Sun Studio 10 PerfLib 公共组件 (SPROplg) Sun Studio 10 非随附共享 libsunmath (SPROsunms) Sun Studio 10 libsunmath 64 位 (共享) (SPROsmsx) Sun Studio 10 性能归档库 (SPROPL) Sun Studio 10 性能共享库 (SPROPLS) Sun Studio 10 区间库公共组件 (SPROiplg) Sun Studio 10 Sun 区间库的手册页 (SPROmripl) Sun Studio 10 区间库 32 位 (SPROipl) Sun Studio 10 区间库 64 位 (SPROiplx) Sun Studio 10 PerfLib 传统库检查 (SPROplck) Sun Studio 10 源码分发 (metaclust=SPROMSRC) DwarfLibrary,源码分发 (DWSRC) Sun Studio 10 DwarfSupportLibrary 源码 (SPROdwrfs) Red-Black Tree 库, 源码分发 (RDBLKSRC) Sun Studio 10 Red-Black\_Tree\_Library 源码 (SPROrdbks) Sun Studio 10 STLport 源码分发 (STLSRC) Sun Studio 10 STLPort 版本 4 源码 (SPROstl4h) Exuberant CTags 源码分发 (CTGSRC) Sun Studio 10 Exuberant ctags 源码 (SPROctsrc)

<span id="page-67-0"></span>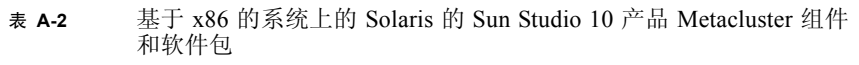

Solaris 上的 Sun Studio 10 IDE (metaclust=SPROMSTUDIO) Sun Studio 10 编译器 C (SPROCC) Sun Studio 10 编译器公共组件 (SPROLANG) Sun Studio 10 增量式链接程序 (SPROILD) Sun Studio 10 C 编译器 (SPROcc) Sun Studio 10 公用工具 (SPROutool) Sun Studio 10 GUI 界面支持 (SPROsvc) Sun Studio 10 C 的手册页 / 联机信息 (SPROmrcc) Sun Studio 10 公共编译器手册页 / 联机信息 (SPROmrcom) Sun Studio 10 增量式链接程序手册页 (SPROmrild) Sun Studio 10 数学库手册页 (SPROmr3m) Sun Studio 10 测试范围手册页 (SPROmrtcv) Sun Studio 10 dmake 手册页 (SPROmrdmk) Sun Studio 10 IDE 自述文件 (SPROmride) Sun Studio 10 C9X 数学库 (SPROM9XS) Sun Studio 10 Sunmath 库 (SPROSM) Sun Studio 10 源码浏览器的手册页 / 联机信息 (SPROmrsbe) Sun Studio 10 源码浏览器 (SPROsbe) 序列号安装工具和杂项文件 (SPROCMISC)

Sun Studio 10 编译器 C++ (SPROCCC) Sun Studio 10 编译器公共组件 (SPROLANG) Sun Studio 10 增量式链接程序 (SPROILD) Sun Studio 10 编译器 C++ (SPROCPL) Sun Studio 10 公用工具 (SPROutool) Sun Studio 10 GUI 界面支持 (SPROsvc) Sun Studio 10 C++ 复数库 (SPROcmpl) Sun Studio 10 Tools.h++ 7.1 (SPROTL7) Sun Studio 10 C++ 标准库 (SPROSCL) Sun Studio 10 C++ 手册页 / 联机信息 (SPROmrcpl) Sun Studio 10 公共编译器手册页 / 联机信息 (SPROmrcom) Sun Studio 10 增量式链接程序手册页 (SPROmrild) Sun Studio 10 数学库手册页 (SPROmr3m) Sun Studio 10 测试范围手册页 (SPROmrtcv) Sun Studio 10 dmake 手册页 (SPROmrdmk) Sun Studio 10 IDE 自述文件 (SPROmride) Sun Studio 10 C9X 数学库 (SPROM9XS) Sun Studio 10 源码浏览器的手册页 / 联机信息 (SPROmrsbe) Sun Studio 10 源码浏览器 (SPROsbe) Sun Studio 10 Sunmath 库 (SPROSM) Sun Studio 10 STLport (SPROSTLPORT) 序列号安装工具和杂项文件 (SPROCMISC)

Sun Studio 10 编译器 Fortran 95 (SPROCFOR) Sun Studio 10 编译器 FORTRAN 77 工具 (SPROftool) Sun Studio 10 编译器公共组件 (SPROLANG) Sun Studio 10 Fortran 95 库 (SPROLIB90) Sun Studio 10 编译器 Fortran 90 (SPROf90) Sun Studio 10 增量式链接程序 (SPROILD) Sun Studio 10 公用工具 (SPROutool) Sun Studio 10 GUI 界面支持 (SPROsvc) Sun Studio 10 公共编译器手册页 / 联机信息 (SPROmrcom) Sun Studio 10 增量式链接程序手册页 (SPROmrild) Sun Studio 10 数学库手册页 (SPROmr3m) Sun Studio 10 测试范围手册页 (SPROmrtcv) Sun Studio 10 dmake 手册页 (SPROmrdmk) Sun Studio 10 IDE 自述文件 (SPROmride) Sun Studio 10 C9X 数学库 (SPROM9XS) Sun Studio 10 Sunmath 库 (SPROSM) Sun Studio 10 源码浏览器的手册页 / 联机信息 (SPROmrsbe) Sun Studio 10 源码浏览器 (SPROsbe) Sun Studio 10 Fortran 95 的手册页 / 联机信息 (SPROmrftn) 序列号安装工具和杂项文件 (SPROCMISC) Sun Studio 10 垃圾收集器 (SPROCLGC) Sun Studio 10 垃圾收集器 (SPROLGC) Sun Studio 10 垃圾收集器 64 位库 (SPROLGCX) Sun Studio 10 DBX 调试工具 (SPROCDBX) Sun Studio 10 调试工具 (SPROdbx) Sun Studio 10 调试工具 64 位 (SPROdbxx) Sun Studio 10 调试工具 (SPROjdbx) Sun Studio 10 调试工具 64 位 (SPROjdbxx) Sun Studio 10 dbx 的手册页 / 联机信息 (SPROmrdbx) 序列号安装工具和杂项文件 (SPROCMISC) Sun Studio 10 示范教程 (SPROCDEMO) Sun Studio 10 编译器示例和程序 (SPROdemo) Sun Studio 10 生成软件 (SPROCBLD) Sun Studio 10 分布式 Make (SPROdmake) Sun Studio 10 dmake 手册页 (SPROmrdmk) Sun Studio 10 示范教程 (SPROCTDEMO) Sun Studio 10 工具示例和程序 (SPROtdemo)

Sun Studio 10 IDE (SPROCIDE)

 Sun Studio 10 dbx GUI 插件 (SPROdbxui) Sun Studio 10 X-designer 插件 (SPROxdplg) Sun Studio 10 Branding 文件 (SPROidext) Sun Studio 10 本地连接器工具 (SPROjnsnb) Sun Studio 10 本地连接器工具运行时 (SPROjnsrt) Sun Studio 10 本地连接器工具支持 (SPROjnsup) Sun Studio 10 Exuberant CTags 二进制分发 (SPROctags) Sun Studio 10 NetBeans (SUNWnbide) Sun Studio 10 C、 C++ 和 Fortran 支持 (SUNWnbcpp) Sun Studio 10 外部编辑器支持 (SUNWexted) Sun Studio 10 许可证管理工具 (SPROnblic) Sun Studio 10 注册工具 (SPROnbreg)

Sun Studio 10 X-Designer (SPROCXD)

 X-Designer GUI 生成器 (SPROfdxd) X-Designer 手册页和联机帮助 (SPROmrxd)

Sun Freeware 编辑器 (SPROCED)

 Sun Studio 10 vim 外部编辑器 (SPROgvim) Sun Studio 10 XEmacs 21.4.12 (SPROxmbin) Sun Studio 10 XEmacs 21.4.12 (SPROxmshr) Sun Studio 10 XEmacs 21.4.12 - 源码分发 (SPROxmsrc) Sun Studio 10 XEmacs 21.4.12 - 文档 (SPROmrxm)

Sun Studio 10 性能工具 (SPROCPRFT)

 Sun Studio 10 性能分析器工具 (SPROprfan) Sun Studio 10 Perf 工具的手册页 / 联机信息 (SPROmrpan) Sun Studio 10 性能分析器 64 位工具 (SPROprfax) Sun Studio 10 性能分析器库 API (SPROprflb) Sun Studio 10 性能分析器 64 位库 API (SPROprflx) 序列号安装工具和杂项文件 (SPROCMISC) Sun Studio 10 DwarfSupportLibrary 二进制文件 (SPROdwrfb) Sun Studio 10 DwarfSupportLibrary 手册页 (SPROmrdwf) Sun Studio 10 性能分析器 GUI (SPROprfan) Sun Studio 10 分析器 GUI 的手册页 / 联机信息 (SPROmrpgn) Sun Studio 10 文档集 (metaclust=SPROMDOCS) Sun Studio 10 文档集 (SPROCDOCS) Sun Studio 10 版权和图像 (SPROhtbas)

Sun Studio 10 Tools.h++ 7.1 文档 (SPROhttl7)

Sun Studio 10 标准库 C++ 文档 (SPROhtstd)

Sun Studio 10 XDesigner 文档 (SPROhtxd)

Sun Studio 10 Sun 性能库 (metaclust=SPROMPLIB) Sun 性能库 (SPROCPERF) Sun Studio 10 编译器公共组件 (SPROLANG) Sun Studio 10 Fortran 95 库 (SPROLIB90) Sun Studio 10 非随附共享 libsunmath (SPROsunms) Sun Studio 10 PerfLib 公共组件 (SPROplg) Sun Studio 10 PerfLib 32 位 (归档) (SPROpl) Sun Studio 10 PerfLib 64 位 (归档) (SPROplx) Sun Studio 10 PerfLib 32 位 (共享) (SPROpls) Sun Studio 210 PerfLib 64 位 (共享) (SPROplsx) Sun Studio 10 Sun Perf 库的手册页 (SPROmrpl) Sun Studio 10 源码分发 (metaclust=SPROMSRC) DwarfLibrary,源码分发 (DWSRC) Sun Studio 10 DwarfSupportLibrary 源码 (SPROdwrfs) Red-Black Tree 库, 源码分发 (RDBLKSRC) Sun Studio 10 Red-Black\_Tree\_Library 源码 (SPROrdbks) Sun Studio 10 STLport 源码分发 (STLSRC) Sun Studio 10 STLPort 版本 4 源码 (SPROstl4h) Exuberant CTags 源码分发 (CTGSRC) Sun Studio 10 Exuberant ctags 源码 (SPROctsrc)
附录 **B**

## <span id="page-72-1"></span>修补程序标识编号和描述

为 Sun Stuido 10 软件提供了操作系统修补程序和产品修补程序。需要这些修补程序才 能正确运行本发行版本中的编译器和工具。此附录列出了本发行版本包含的 Solaris™ 操 作系统 (OS) 修补程序和 Sun Stuido 10 修补程序。除非在安装过程中更改了 "选择组 件"页面中的缺省选择,否则这些修补程序将自动安装。

表 [B-1](#page-72-0) 列出了基于 SPARC 的系统上 Solaris 8 操作系统修补程序的标识编号和描述。

表 [B-2](#page-73-0) 列出了基于 SPARC 的系统上 Solaris 9 操作系统修补程序的标识编号和描述。

表 [B-3](#page-73-1) 列出了基于 x86 的系统上 Solaris 8 操作系统修补程序的标识编号和描述。

表 [B-4](#page-73-2) 列出了基于 x86 的系统上 Solaris 9 操作系统修补程序的标识编号和描述。

<span id="page-72-0"></span>

| 修补程序标识编号  | 修补程序描述                                     |
|-----------|--------------------------------------------|
| 109147-27 | 链接程序修补程序                                   |
| 108434-18 | 32 位 C++ 共享库修补程序<br>需要 109147-07 或更高版本     |
| 108435-18 | 64 位 C++ 共享库修补程序<br>需要 108434-18           |
| 111697-04 | /usr/ccs/bin/sccs 和 /usr/ccs/bin/make 修补程序 |
| 114802-02 | 汇编程序修补程序                                   |
| 117557-01 | 1ibmtsk 修补程序                               |
| 108652-83 | X11 6.4.1: Xsun 修补程序                       |

表 **B-1** 基于 SPARC 的系统上 Solaris 8 操作系统的修补程序

<span id="page-73-0"></span>表 **B-2** 基于 SPARC 的系统上 Solaris 9 操作系统的修补程序

| 修补程序标识编号  | 修补程序描述                                     |
|-----------|--------------------------------------------|
| 112963-10 | 链接程序修补程序                                   |
| 111711-12 | 32 位 C++ 共享库修补程序                           |
| 111712-12 | 64 位 C++ 共享库修补程序<br>需要 111711-11           |
| 111703-03 | /usr/ccs/bin/sccs 和 /usr/ccs/bin/make 修补程序 |
| 117560-01 | 1ibmtsk 修补程序                               |
| 112785-43 | X11 6.6.1: Xsun 修补程序                       |

<span id="page-73-1"></span><sup>表</sup> **B-3** 基于 x86 的系统上 Solaris 8 操作系统的修补程序

| 修补程序标识编号  | 修补程序描述                                     |
|-----------|--------------------------------------------|
| 109148-27 | 链接程序修补程序                                   |
| 108436-16 | C++ x86 共享库修补程序<br>需要 109148-07 或更高版本      |
| 111701-04 | /usr/ccs/bin/sccs 和 /usr/ccs/bin/make 修补程序 |
| 117558-01 | 1ibmtsk 修补程序                               |
| 108653-72 | X11 6.4.1 x86:Xsun 修补程序                    |

<span id="page-73-2"></span><sup>表</sup> **B-4** 基于 x86 的系统上 Solaris 9 操作系统的修补程序

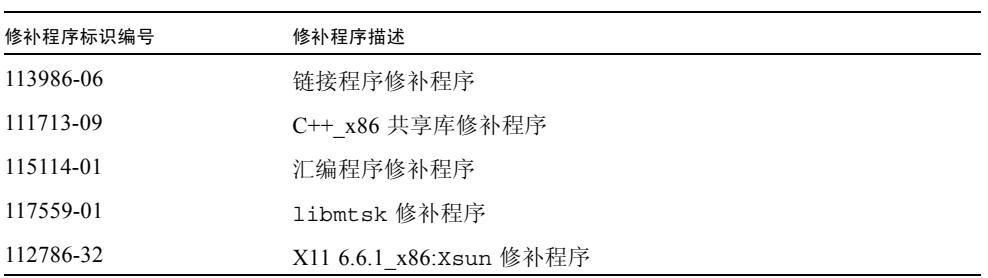

附录 **C**

## <span id="page-74-1"></span>J2SE 技术所需修补程序标识编号和 描述

Java™ 2 标准版 (J2SE) 技术所需的修补程序在 Sun Studio 10 软件的 J2SE 安装程序中提 供。在 Solaris 操作系统 (OS) 中正确运行 J2SE 技术需要这些修补程序。本附录列出了 本发行版本包括的 Solaris 操作系统修补程序。除非您在 J2SE 技术的安装过程中更改了 "选择组件"页面中的缺省选择,否则这些修补程序将自动安装。

表 [C-1](#page-74-0) 列出了基于 SPARC 的系统上 Solaris 8 操作系统修补程序的标识编号和描述。

表 [C-2](#page-75-0) 列出了基于 x86 的系统上 Solaris 8 操作系统修补程序的标识编号和描述。

表 [C-3](#page-76-0) 列出了基于 SPARC 的系统上的 Solaris 9 操作系统修补程序的标识编号和描述。

表 [C-4](#page-76-1) 列出了基于 x86 的系统上 Solaris 9 操作系统修补程序的标识编号和描述。

| 修补程序标识编号      | 修补程序描述                                             |
|---------------|----------------------------------------------------|
| $108652 - 83$ | $X11 \t6.4.1:Xsum$                                 |
| 108921-21     | $CDE$ 1.4: $dtwm$                                  |
| $108940 - 63$ | Motif 1.2.7 和 2.1.1: 运行时库                          |
| 112003-03     | 无法装入 64 位 Solaris 8 iso-1 或 iso-15 的字体集。           |
| 108773-18     | IIIM 和 X 输入输出方法                                    |
| 111310-01     | /usr/lib/libdhcpagent.so.1                         |
| 112472-01     | 选择 Lucida Sans Thai Typewriter 时,Font2DTest2<br>终止 |
| 109147-30     | 链接程序                                               |
| 111308-05     | /usr/lib/libmtmalloc.so.1                          |
| $112438 - 03$ | /kernel/drv/random                                 |
| 108434-17     | 32 位 C++ 共享库                                       |
|               |                                                    |

<span id="page-74-0"></span>表 **C-1** 与 J2SE 技术一起安装的 Solaris 8 修补程序 (基于 SPARC 的系统)

| 修补程序标识编号      | 修补程序描述                                                 |
|---------------|--------------------------------------------------------|
| 108435-17     | 64 位 C++ 共享库<br>需要 108434-17                           |
| 113886-22     | OpenGL 1.3: Solaris (32 位) 的 OpenGL 修补程序               |
| 113887-22     | OpenGL 1.3: Solaris(64 位)的 OpenGL 修补程序                 |
| 111111-04     | /usr/bin/nawk                                          |
| 112396-02     | /usr/bin/fqrep                                         |
| $110386 - 03$ | RBAC 特性                                                |
| 111023-03     | /kernel/fs/mntfs 和 /kernel/fs/sparcv9/mntfs            |
| 111317-05     | /sbin/init 和 /usr/sbin/init                            |
| $113648 - 03$ | /usr/sbin/mount                                        |
| 115827-01     | /sbin/sulogin 和 /sbin/netstrategy                      |
| 116602-01     | /sbin/uadmin 和 /sbin/hostconfiq                        |
| 108987-13     | patchadd 和 patchrm 的修补程序                               |
| 108528-29     | 内核更新和 Apache                                           |
| 108989-02     | /usr/kernel/sys/acctctl 和<br>/usr/kernel/sys/exacctsys |
| 108993-36     | LDAP2 客户端, libc、libthread 和 libnsl 库                   |
| 109326-15     | libresolv.so.2 和 in.named                              |
| 110615-12     | sendmail                                               |

表 **C-1** 与 J2SE 技术一起安装的 Solaris 8 修补程序 (基于 SPARC 的系统) *(* 续 *)*

<span id="page-75-0"></span>表 **C-2** 与 J2SE 技术一起安装的 Solaris 8 修补程序 (基于 x86 的系统)

| 修补程序标识编号      | 修补程序描述                                              |
|---------------|-----------------------------------------------------|
| 108653-72     | X11 6.4.1 x86:Xsun                                  |
| $108941 - 63$ | Motif 1.2.7 x86 和 2.1.1 x86: 运行时库                   |
| 108922-21     | $CDE$ 1.4 $x86:dtwm$                                |
| 108774-18     | IIIM 和 X 输入输出方法                                     |
| 111307-05     | boot.bin, bootconf.exe, bootenv.rc 和 nbp            |
| 111311-01     | /usr/lib/libdhcpagent.so.1                          |
| $112473 - 01$ | 选择 Lucida Sans Thai Typewriter 时,<br>Font2DTest2 终止 |
| $112439 - 02$ | kernel/drv/random                                   |

| 修补程序标识编号      | 修补程序描述                              |
|---------------|-------------------------------------|
| 109148-30     | 链接程序                                |
| 111309-05     | /usr/lib/libmtmalloc.so.1           |
| 111313-02     | Viper 库修补程序                         |
| 111112-04     | /usr/bin/nawk                       |
| 112397-02     | /usr/bin/fgrep                      |
| $110400 - 03$ | RBAC 特性                             |
| 111024-03     | /kernel/fs/mntfs                    |
| 111318-05     | /sbin/init 和 /usr/sbin/init         |
| 113649-03     | /usr/sbin/mount                     |
| 115828-01     | /sbin/suloqin 和 /sbin/netstrateqy   |
| 116603-01     | /sbin/uadmin 和 /sbin/hostconfiq     |
| 108988-13     | patchadd 和 patchrm 的修补程序            |
| 108529-29     | 内核更新和 Apache                        |
| 108990-02     | acctctl 和 exacctsys                 |
| 108994-32     | LDAP2 客户端、libc、libthread 和 libnsl 库 |

表 **C-2** 与 J2SE 技术一起安装的 Solaris 8 修补程序 (基于 x86 的系统)

<span id="page-76-0"></span>表 **C-3** 与 J2SE 技术一起安装的 Solaris 9 修补程序 (基于 SPARC 的系统)

| 修补程序标识编号  | 修补程序描述                                       |
|-----------|----------------------------------------------|
| 113886-22 | OpenGL 1.3: Solaris (32 位) 的 OpenGL 修补程<br>序 |
| 113887-22 | OpenGL 1.3: Solaris (64 位) 的 OpenGL 修补程<br>序 |
| 113096-03 | X11 6.6.1: OWconfiq 修补程序                     |
| 112785-42 | X11 6.6.1:Xsun 修补程序                          |

#### <span id="page-76-1"></span>表 **C-4** 与 J2SE 技术一起安装的 Solaris 9 修补程序 (基于 x86 的系统)

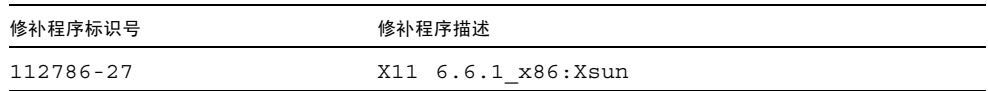

# Sun Studio 10 软件组件的版本号

<span id="page-78-1"></span>本附录提供了包括在 Sun Studio 10 软件中的组件版本号。

表 [D-1](#page-78-0) 列出了各组件的版本号。

<span id="page-78-0"></span>

| 组件          | 版本号     |
|-------------|---------|
| $\mathbf C$ | 5.7     |
| $C++$       | 5.7     |
| Fortran 95  | $8.1\,$ |
| dbx         | 7.4     |
| dmake       | 7.6     |
| Locklint    | 2.6     |
| 性能分析器       | 7.4     |
| $Tools.h++$ | 7.1.0   |
| 标准 C++ 库    | 2.1.1   |
| Sun 性能库     | 4.2     |
| STLport     | 4.5.3   |
| X-Designer  | 7.7     |

表 **D-1** Sun Studio 10 软件组件的版本号

<span id="page-80-4"></span>术语表

- <span id="page-80-3"></span>**60** 天试用版序列号 在安装期间生成的编号,允许 60 天免费使用该软件。
	- 批处理安装程序 批处理安装程序是与产品一起打包的安装程序,该产品可以从命令行使用基 本用户交互来安装每个产品组件。
		- 显示计算机 显示安装程序窗口或命令行安装程序的计算机。对于通过本地显示的安装,显示 计算机和源计算机同指一台计算机。对于通过远程显示的安装,显示计算机和源 计算机为不同的计算机。
			- 安装目录 安装 Sun Studio 10 软件产品和许可证。缺省目录是位于源计算机的 /opt 目录。

#### **SolarisTM JumpStart**

- <span id="page-80-0"></span>安装 Solaris JumpStart™ 安装与基于 SPARC 和 x86 的系统上的 Solaris 操作系统 (Solaris OS) 版本 9 和版本 10 配合使用, 以实现软件安装过程自动化, 在多 个系统上安装 Sun Studio 10 软件。
- <span id="page-80-1"></span>本地显示 一种安装方法,产品 CD-ROM 或下载的产品软件位于要执行安装的计算机上。源 计算机运行安装程序,安装程序窗口显示在与源计算机相连的显示器上。
- <span id="page-80-2"></span>远程显示 一种安装方法,产品 CD-ROM 或下载的产品软件与安装程序窗口或命令行安装程 序位于不同计算机上。使用 rlogin 命令可以登录包含产品 CD-ROM 或下载文 件的源计算机。设置 DISPLAY 环境变量可以将安装程序窗口显示在与显示计算 机相连的显示器上。虽然安装程序是在源计算机上运行,但是安装程序窗口或命 令行安装程序却显示在显示计算机上。
- <span id="page-80-6"></span><span id="page-80-5"></span>永久性序列号 与购买的产品一起提供的 26 位编号。在安装过程中必须输入该永久性序列号 或使用 snit 软件输入。
	- 源计算机 运行安装程序的计算机。源计算机包含产品 CD-ROM 或下载的产品软件。
		- 试用版 基于 60 天试用版序列号安装并进行试用的 Sun Studio 10 软件。

## 索引

#### 数字

60 天试用版序列号 生成 [, 29,](#page-28-0) [33](#page-32-0) [升级到永久性的许可证版本](#page-24-0) , 25, [29,](#page-28-1) [33](#page-32-0)

#### **A**

安装 [CD-ROM, 25](#page-24-1) [概述](#page-17-0) , 18 [JumpStart, 34](#page-33-0) [命令行](#page-29-0) , 30 [目录](#page-80-0) , 81 [批处理安装程序](#page-31-0) , 32 [失败,标识并修复](#page-53-0),54 [图形用户界面](#page-26-0) , 27 [远程显示](#page-20-0) , 21 [在符号链接所链接到的目录中](#page-52-0) , 53

#### **B**

版本 [组件](#page-78-1) , 79 [本地显示](#page-20-1) , 21, [81](#page-80-1) [编译器](#page-10-0) , 访问 , 11

### **C**

从 60 [天试用版序列号升级](#page-24-2) , 25, [33](#page-32-0)

#### **H**

环境变量 [更改](#page-35-0) , 36 MANPATH[, 37](#page-36-0) PATH[, 36](#page-35-1)

#### **J**

IDE [启动](#page-40-0) , 41 [JumpStart](#page-33-0) 安装 , 34 交换空间 [检查](#page-19-0) , 20 [添加](#page-19-1) , 20

#### **M**

MANPATH [环境变量,设置](#page-12-0), 13 [metacluster](#page-60-0) 信息 , 61

#### **N**

NFS 安装文件系统 [写权限](#page-57-0) , 58

#### **P**

PATH [环境变量](#page-11-0) , 设置 , 12 productregistry [文件,已损坏](#page-55-0) , 56 [排版惯例](#page-9-0) , 10 批处理 [安装](#page-31-0) , 32 [命令选项](#page-32-1) , 33

#### **R**

[日志文件,查看](#page-56-0) , 57 [软件包组件信息](#page-60-1), 61

#### **S**

Shell [提示符](#page-10-1) , 11 Solaris [产品注册表工具](#page-54-0) , 55 [手册页](#page-10-2), 访问, 11

#### **T**

ToolTalk 软件会话, 初始化, 58

#### **W**

文档 , 访问 [, 14 - ??](#page-13-0) [文档索引](#page-13-1) , 14

#### **X**

[系统要求](#page-18-0), 19 显示 本地 [, 21,](#page-20-1) [81](#page-80-1) 远程 [, 21,](#page-20-2) [81](#page-80-2) [显示计算机](#page-80-3) , 81 卸载 [命令行](#page-48-0) , 49 [失败,修复](#page-54-1),55 [图形用户界面](#page-47-0) , 48 [卸载文件名称](#page-47-1) , 48

[修补程序标识和描述](#page-72-1) , 73, [75](#page-74-1) [许可证文件](#page-24-2), 显示其内容, 25 序列号 60 [天试用版序列号](#page-80-4) , 81 安装 [, 29,](#page-28-1) [33](#page-32-0) [查找](#page-22-0) , 23 [查找丢失的序列号](#page-57-2) , 58 从 60 [天试用版序列号升级](#page-28-2) , 29 生成 60 [天试用版](#page-28-0) , 29, [33](#page-32-0) [永久性](#page-80-5) , 81 序列号 , [显示其内容](#page-35-2) , 36 序列号安装工具 (snit) 查看 serial.dat [文件](#page-56-1) , 57 [查找安装的序列号](#page-56-1) , 57 用于从 60 [天的试用版升级到永久性的许可证版本](#page-24-0) , 25 序列号, 显示其内容, 57

#### **Y**

[易读文档](#page-14-0) , 15 [远程显示](#page-20-2) , 21, [81](#page-80-2) [源计算机](#page-80-6) , 81

#### **Z**

注册向导 [使用](#page-41-0) , 42